# **A Deep Dive into AvosLocker Ransomware**

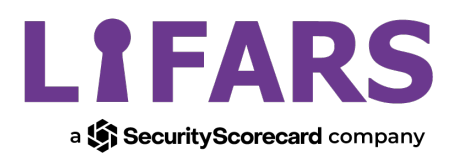

**SecurityScorecard.com**

info@securityscorecard.com

©2022 SecurityScorecard Inc. 244 Fifth Avenue, Suite 2035, New York, NY 10001 1.212.222.7061

## **Table of Contents**

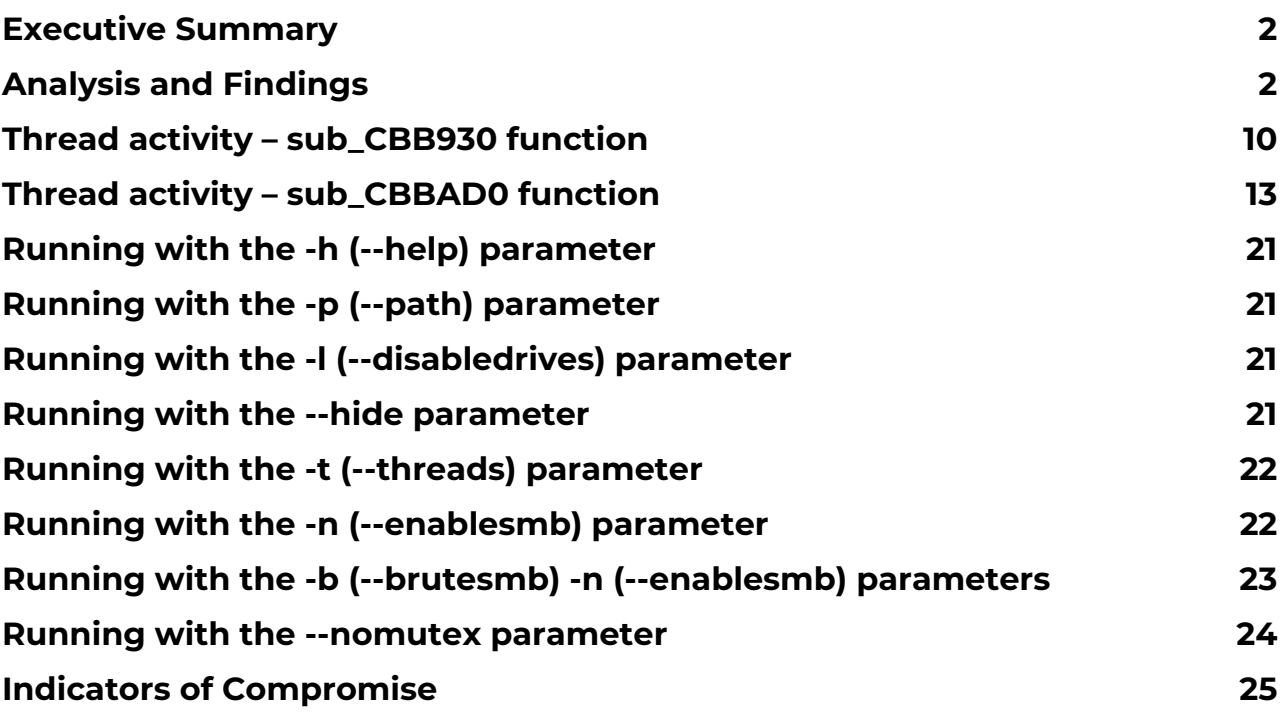

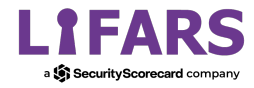

## **Executive Summary**

AvosLocker is a ransomware-as-a-service (RaaS) group that appeared in 2021. The malware can run with one of the following parameters: "--help", "--path", "--disabledrives", "--hide", "--threads", "--enablesmb", "--brutesmb", and "--nomutex." The ransomware kills a list of targeted processes, deletes all Volume Shadow Copies using two commands, and clears all Windows event logs. The binary can target the logical drives as well as network shares by specifying proper arguments.

The encryption is done using multithreading with I/O completion ports. AvosLocker uses a combination of RSA and Salsa20 algorithms during the encryption process. Finally, the ransomware creates an image based on the ransom note text that is set as the Desktop Wallpaper.

# **Analysis and Findings**

SHA256: EC955F589F25D0D28E55964A1AA79C27492026982994CD4CA1FAF7E8A78DB4BC

The malware performs a call to GetCurrentProcess and then opens the access token associated with the current process using the OpenProcessToken API (0xF01FF = **TOKEN\_ALL\_ACCESS**):

|                                    | · 00CA4D89<br>$\bullet$ 00CA4D8A<br>$\bullet$ 00CA4D 8F<br>0000A4095,<br><b>00CA4D96</b><br>OOF & IROF<br>dword ptr [0002D00C <malware.&openprocesstoken>]=<advapi32.openprocesstoken><br/>.text:00CA4D96 malware.exe:\$14D96 #14196</advapi32.openprocesstoken></malware.&openprocesstoken> | 50<br>50<br>$n = -a$ | 68 FF 01 OF 00<br>FF 15 CO DO D2 00<br>FF 15 0C DO D2 00 |                   | push eax<br>push FO1FF<br>push eax<br><b>ACAB CALL AND</b> |               | call dword ptr ds: [<&GetCurrentProcess>]<br>call dword ptr ds: [<&OpenProcessToken>] |                                                    | $\checkmark$ | X875W_B 0 X875W_C3 0 X875W_C2 0<br>X875W C1 0 X875W C0 0 X875W ES 0<br>X87SW SF 0 X87SW P<br>Default (stdcall)<br>1: [esp] FFFFFFFF<br>$[esp+4]$ 000F01FF<br>2:<br>$[esp+8]$ 004FFAE8<br>3:<br>$[esp+C]$ 17AA71E1<br>4:1 | 0 x875W U 0 | $\bullet$ 5 $\bullet$ $\Box$ Unlod |
|------------------------------------|----------------------------------------------------------------------------------------------------|----------------------|----------------------------------------------------------|-------------------|------------------------------------------------------------|---------------|---------------------------------------------------------------------------------------|----------------------------------------------------|--------------|----------------------------------------------------------------------------------------------------|-------------|------------------------------------|
| <b>U.S.</b> Dump 1<br>Address Luev | <b>U</b> Dump 2                                                                                                    | <b>UND</b> Dump 3    | <b>U</b> Dump 4                                          | <b>UND</b> Dump 5 | Watch 1<br><b>ACCTT</b>                                    | $[x=]$ Locals | $\mathscr{D}$ Struct                                                                  | 004FF144<br>004FF148 000F01FF<br>004FF14C 004FFAE8 | FFFFFFFF     |                                                                                                    |             |                                    |

Figure 1

Most of the strings are encrypted using the XOR operator. An example of a decryption algorithm is displayed in figure 2:

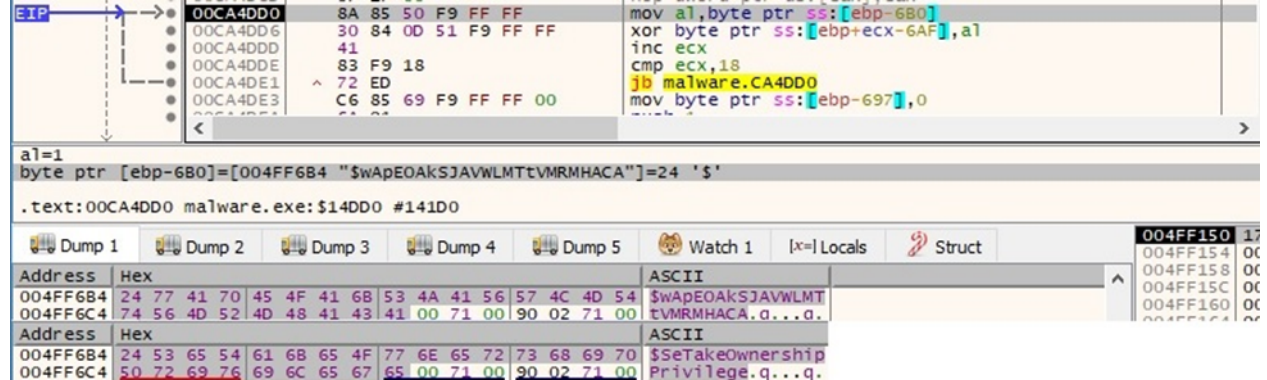

Figure 2

The LookupPrivilegeValueA function is utilized to retrieve the LUID (locally unique identifier) corresponding to the "SeTakeOwnershipPrivilege" privilege:

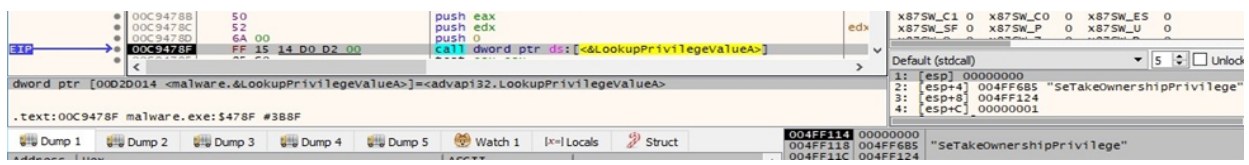

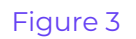

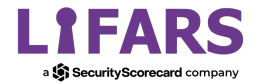

AvosLocker enables the above privilege in the access token via a function call to AdjustTokenPrivileges:

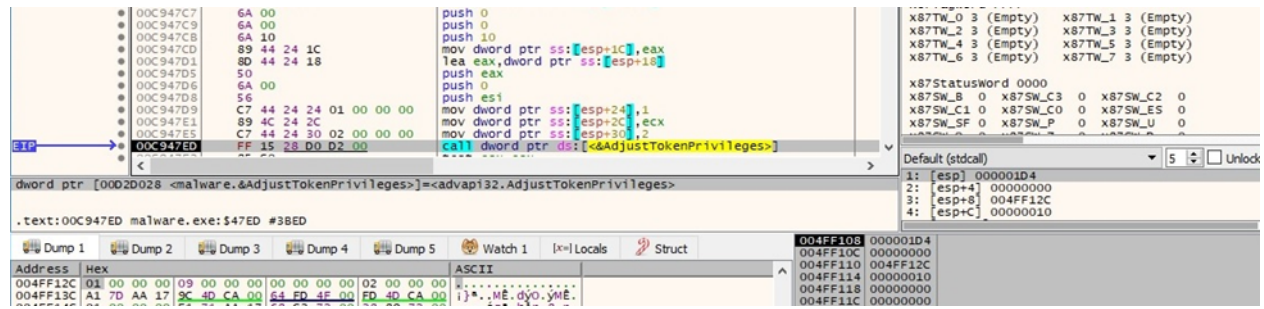

Figure 4

The binary decrypts a list of processes that will be killed (figure 5):

- "encsvc" "thebat" "mydesktopqos" "xfssvccon" "firefox" "infopath" "winword" "steam" "synctime" "notepad"
- "ocomm" "onenote" "mspub" "thunderbird" "agntsvc" "sql" "excel" "powerpnt" "outlook" "wordpad" "dbeng50"
- "isqlplussvc" "sqbcoreservice" "oracle" "ocautoupds" "dbsnmp" "msaccess" "tbirdconfig" "ocssd" "mydesktopservice" "visio"

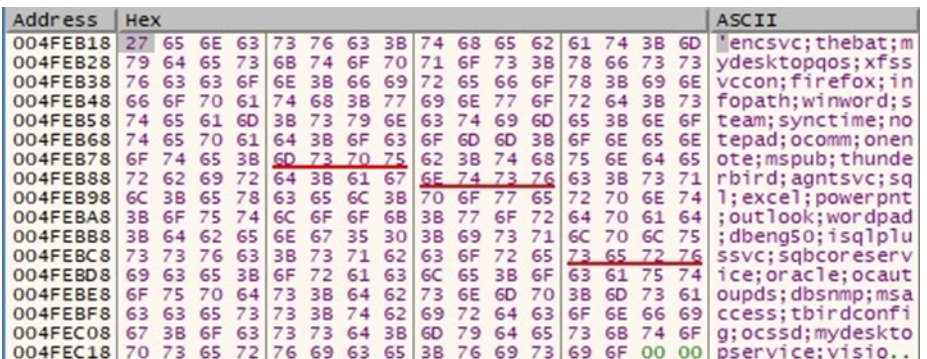

#### Figure 5

CreateToolhelp32Snapshot is used to take a snapshot of all processes in the system (0x2 = **TH32CS\_SNAPPROCESS**):

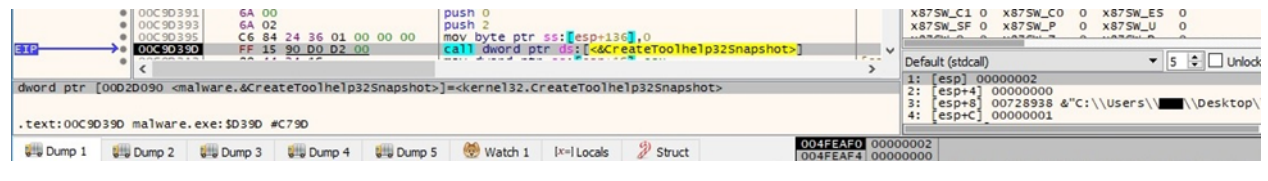

Figure 6

The ransomware extracts information about the first process from the snapshot using the Process32First routine:

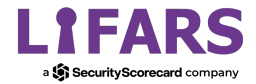

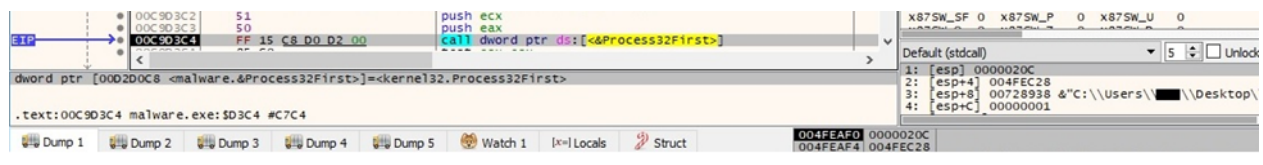

There is a comparison between the process name and the blacklisted processes:

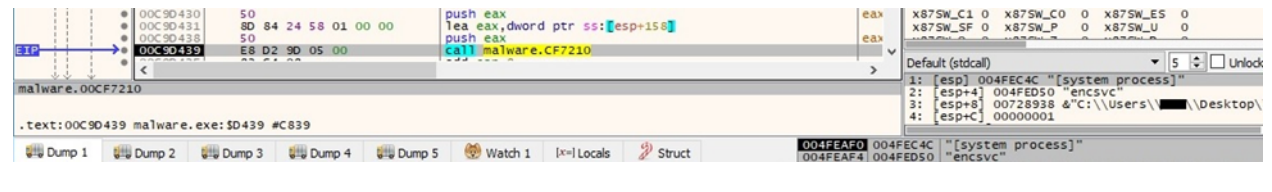

Figure 8

The malicious binary retrieves information about the next process from the snapshot via a call to Process32Next:

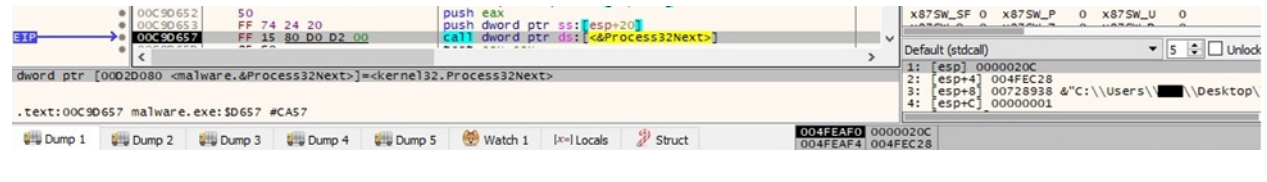

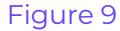

AvosLocker uses the FNV (Fowler-Noll-Vo) hashing algorithm to identify and call relevant APIs at runtime:

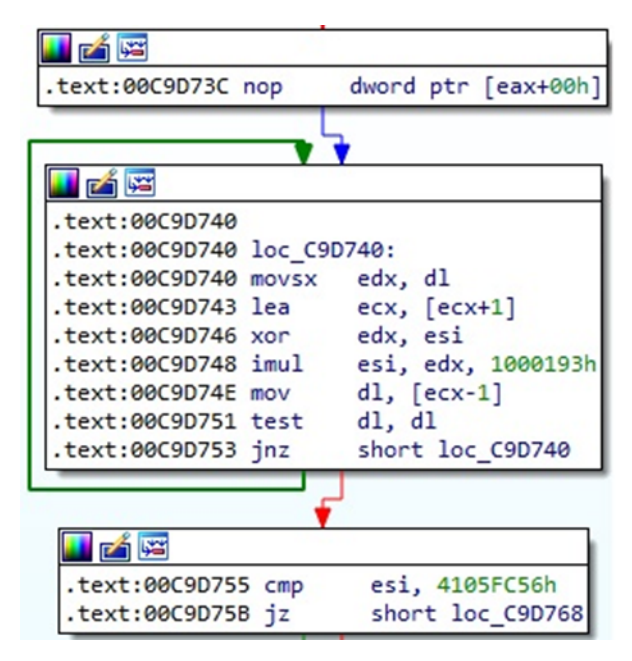

Figure 10

The executable opens a targeted process using OpenProcess (0x1 = **PROCESS\_TERMINATE**):

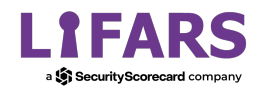

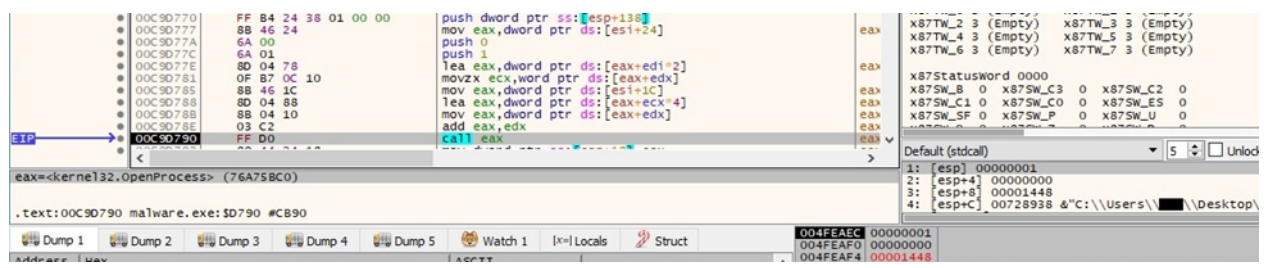

The TerminateProcess routine is utilized to kill the targeted process:

|                    | · 00C9D820<br>· 00C9D822<br>0 00C9D826<br>· 00C9D829<br>. 00C9D82C<br>· 00C9D830<br>· 00C9D833<br>· 00C9D836<br>· 00C9D839<br>00C9083B | 6A 00<br>8B 46 24<br>8D 04 78<br>8B 46 1C<br>8D 04 88<br>88 04 10<br>03 C <sub>2</sub><br>FF DO | FF 74 24 1C<br>OF B7 OC 10<br>FE AR SA AS AS AS |                   | push 0<br>push dword ptr ss: [esp+1C]<br>mov eax.dword ptr ds: [esi+24]<br>lea eax, dword ptr ds: [eax+edi*2]<br>movzx ecx.word ptr ds [eax+edx]<br>mov eax dword ptr ds: [esi+1C]<br>lea eax dword ptr ds: [eax+ecx*4]<br>mov eax dword ptr ds: [eax+edx]<br>add eax, edx<br>call eax<br>many parts through more. The Chinese |               |          |                                        | eax<br>eax<br>eax<br>eax<br>eax<br>eax<br>eax v<br>$-0.01$ | control of the party<br>and it would be a first<br>X87TW_4 3 (Empty)<br>$x87TW$ 6 3 (Empty)<br>x87StatusWord 0000<br>X875W_B 0<br><b>X875W_C3</b><br><b>x875W C1 0</b><br>X875W_CO<br>X875W_SF 0 X875W_P<br><b>HARRIS R</b><br>Default (stdcall) | $\circ$<br>$^{\circ}$ | x87TW_5 3 (Empty)<br>x87TW 7 3 (Empty)<br>X875W_C2 0<br>X87SW ES 0<br>0 x875W_U | $\circ$<br>$\bullet$ 5 $\div$ Unlock |
|--------------------|----------------------------------------------------------------------------------------------------|-------------------------------------------------------------------------------------------------|-------------------------------------------------|-------------------|----------------------------------------------------------------------------------------------------|---------------|----------|----------------------------------------|------------------------------------------------------------|----------------------------------------------------------------------------------------------------|-----------------------|---------------------------------------------------------------------------------|--------------------------------------|
|                    | eax= <kernel32.terminateprocess> (76A766E0)<br/>.text:00C9D83B malware.exe:\$D83B #CC3B</kernel32.terminateprocess>                    |                                                                                                 |                                                 |                   |                                                                                                    |               |          |                                        |                                                            | esp1 00000210<br>1:<br>2:<br>esp+4 00000000<br>3:<br>$esp+8$ ]<br>[esp+C] 00000001                                                                                                    |                       |                                                                                 | 00728938 &"C:\\Users\\\\\Desktop\    |
| <b>U.W.</b> Dump 1 | $L =$ Dump 2                                                                                                    | <b>UHJ</b> Dump 3                                                                               | <b>U.S. Dump 4</b>                              | <b>UHJ</b> Dump 5 | Watch 1                                                                                                    | $[x=]$ Locals | 2 Struct | 004FEAF0 00000210<br>004FEAF4 00000000 |                                                            |                                                                                                    |                       |                                                                                 |                                      |

Figure 12

The ransomware writes the following data in the command line output:

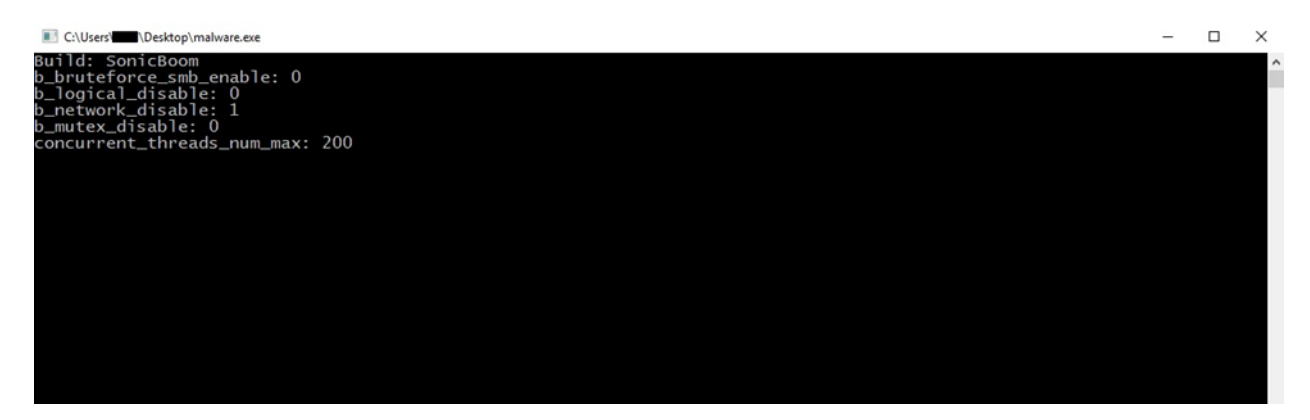

## Figure 13

We'll explain the purpose of each parameter in the following paragraphs.

The malware creates a mutex called "Zheic0WaWie6zeiy", which ensures that only one copy of the process is running at a single time:

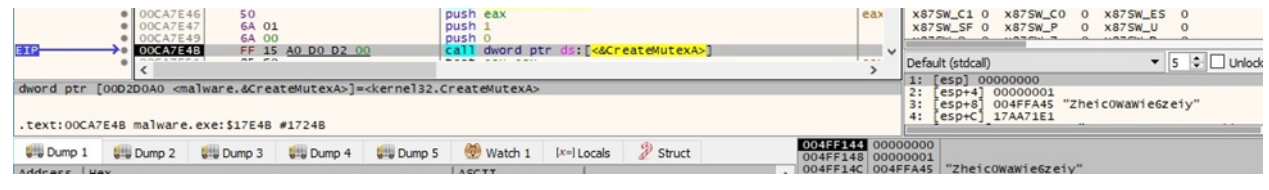

### Figure 14

The process disables file system redirection by calling the Wow64DisableWow64FsRedirection API:

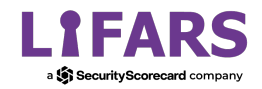

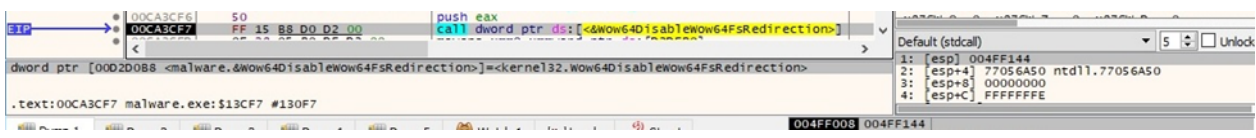

The binary calls the WinExec function in order to spawn multiple processes (figure 16):

- cmd /c wmic shadowcopy delete /nointeractive delete volume shadow copies
- cmd /c vssadmin.exe Delete Shadows /All /Quiet delete volume shadow copies
- cmd /c bcdedit /set {default} recoveryenabled No disable automatic repair
- cmd /c bcdedit /set {default} bootstatuspolicy ignoreallfailures ignore errors in the case of a failed boot / shutdown / checkpoint
- cmd /c powershell -command \"Get-EventLog -LogName \* | ForEach { Clear-EventLog \$\_.Log }\" - clear all entries from the event logs

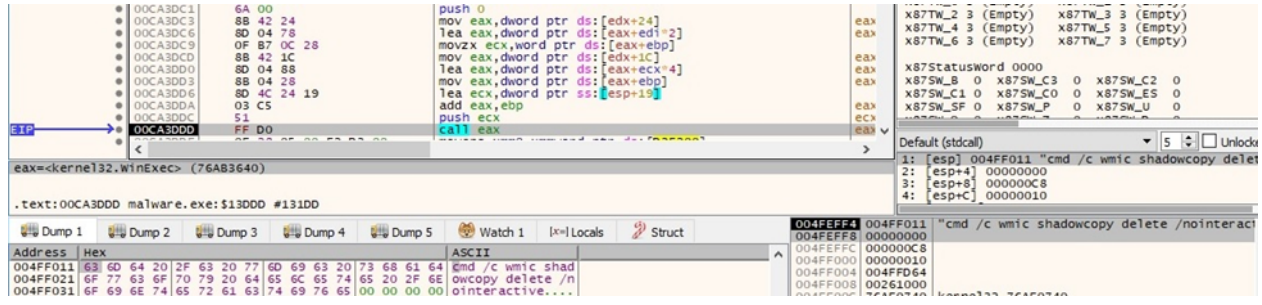

#### Figure 16

The file comes with a hard-coded RSA public key:

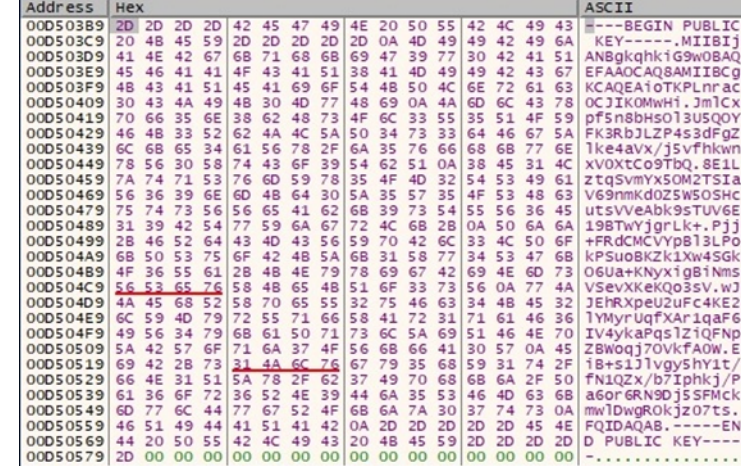

#### Figure 17

AvosLocker creates an input/output (I/O) completion port that is not yet associated with a file handle (0xFFFFFFFF = **INVALID\_HANDLE\_VALUE**):

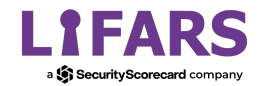

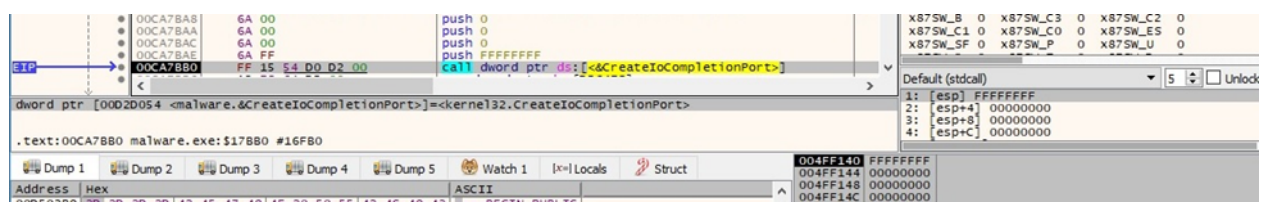

The malware creates multiple threads that will handle the files encryption. As we can see in figures 19 and 20, even if the starting address of the thread is StartAddress (sub\_D0155F), the actual relevant function that will be called is sub\_CBBAD0:

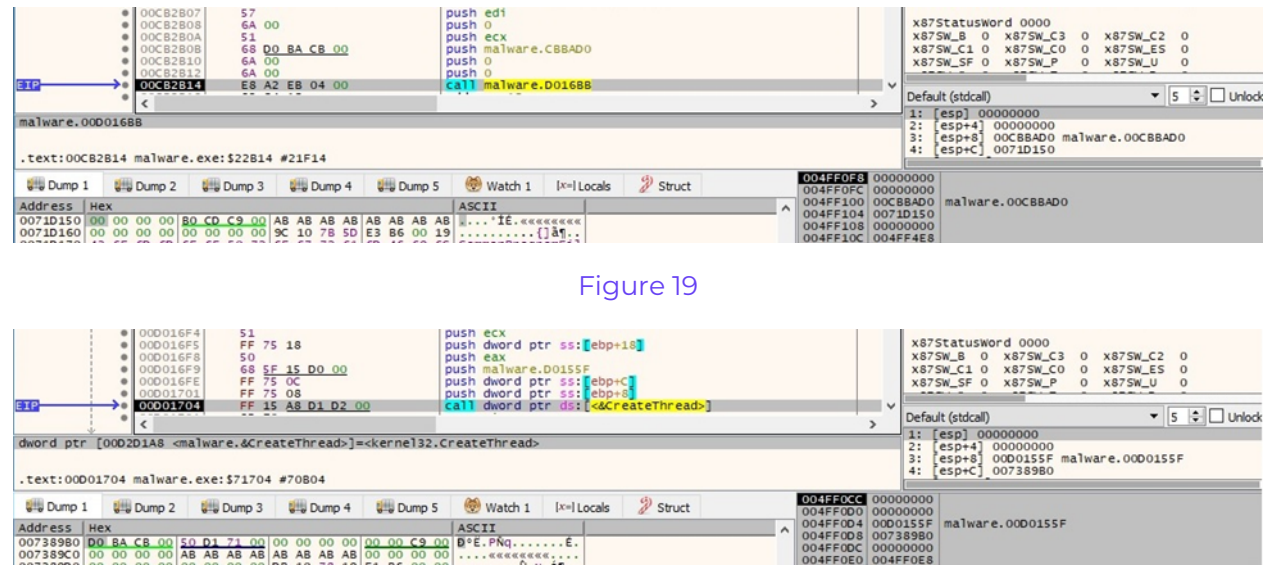

Figure 20

The thread's priority is set to 0x2 (**THREAD\_PRIORITY\_HIGHEST**) via a function call to SetThreadPriority:

| 6A 02<br>$\bullet$   00CA7C27<br>$\bullet$ 00CA7C29<br>FF B5 88 FD FF FF<br>$\bullet$ 00CA7C2F<br>8D 8D D8 FE FF FF<br><b>• 00CA7C35</b><br>E8 06 32 00 00<br>$\bullet$ 00CA7C3A<br>SB <sub>C</sub> S<br>$\bullet$ 00CA7C3C<br>E8 4F CE FE FF<br>$\bullet$ 00CA7C41<br>50<br>00CA7C42<br>FF 15 A8 DO D2 00<br>------- | push <sub>2</sub><br>push dword ptr ss: [ebp-278]<br>lea ecx, dword ptr ss: [ebp-128]<br>call malware.CAAE40<br>mov ecx, eax<br>call malware.C94A90<br>push eax<br>call dword ptr ds: [<&SetThreadPriority>] | $\check{}$        | AVIII_V J LEMPLYJ<br>$A \vee A + B = A \vee A + B$<br>x87StatusWord 0000<br>X875W_B 0 X875W_C3<br>0 x875W C2 0<br>X875W_C1 0 X875W_C0 0 X875W_ES 0<br>X875W_SF 0 X875W_P<br>0 x875W_U 0<br>$\bullet$ 5 $\div$ Unlock<br>Default (stdcall)<br>1: [esp] 00000218 |
|----------------------------------------------------------------------------------------------------|----------------------------------------------------------------------------------------------------|-------------------|----------------------------------------------------------------------------------------------------|
| dword ptr [00D2D0A8 <malware.&setthreadpriority>]=<kernel32.setthreadpriority><br/>.text:00CA7C42 malware.exe:\$17C42 #17042</kernel32.setthreadpriority></malware.&setthreadpriority>                                                                                                    |                                                                                                    | 004FF148 00000218 | $[esp+4]$ 00000002<br>2:<br>$[e5D+8]$ 17AA71E1<br>3:<br>esp+C] 0072C368 &"ALLUSERSPROFILE=C:\\Prog                                                                                                    |
| <b>U.S. Dump 5</b><br><b>U.S.</b> Dump 3<br><b>U</b> Dump 4<br><b>UNI</b> Dump 1<br><b>UMD</b> Dump 2                                                                                                    | $\mathscr{D}$ Struct<br>$[x=]$ Locals<br>Watch 1                                                                                                    | 004FF14C 00000002 |                                                                                                    |

Figure 21

The number of created threads is 200 (default value); however, it can be modified using the -t (or --threads) parameter.

FindFirstVolumeW is utilized to retrieve the first volume of the local machine:

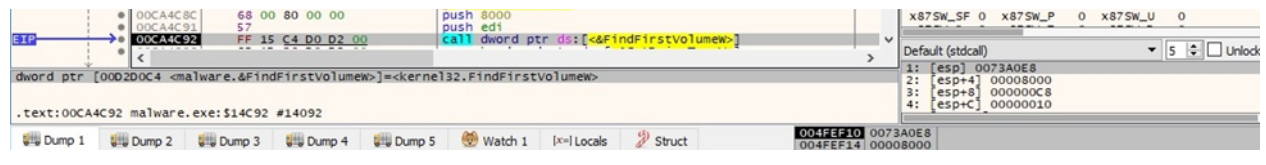

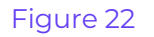

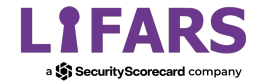

The ransomware extracts a list of drive letters and mounted folder paths for a volume using the GetVolumePathNamesForVolumeNameW function:

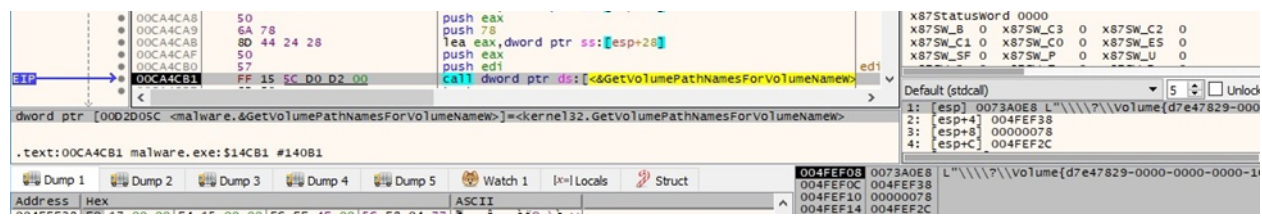

#### Figure 23

The volume enumeration continues by calling FindNextVolumeW:

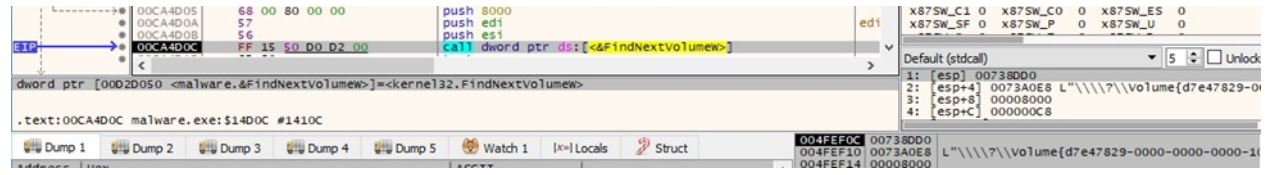

Figure 24

The malware is looking for volumes that aren't mounted using the GetDriveTypeW routine (0x1 = **DRIVE\_NO\_ROOT\_DIR**):

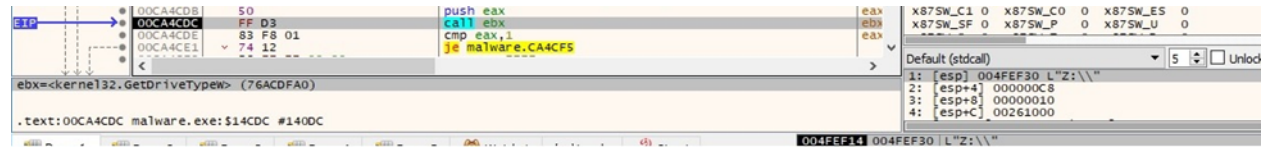

#### Figure 25

The binary associates an unmounted volume with a drive letter using SetVolumeMountPointW:

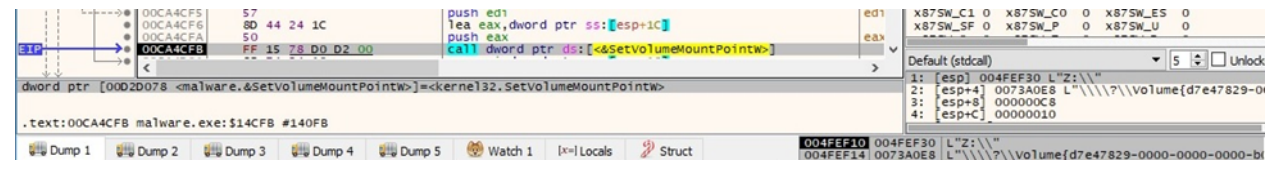

#### Figure 26

AvosLocker obtains a bitmask representing the available disk drives:

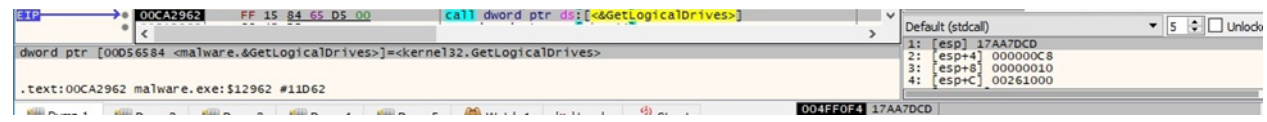

#### Figure 27

The process creates a thread for each drive that is found. The same method as above is utilized here, i.e., the starting address of the thread is StartAddress (sub\_D0155F); however, the important function is sub\_CBB930:

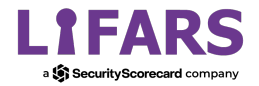

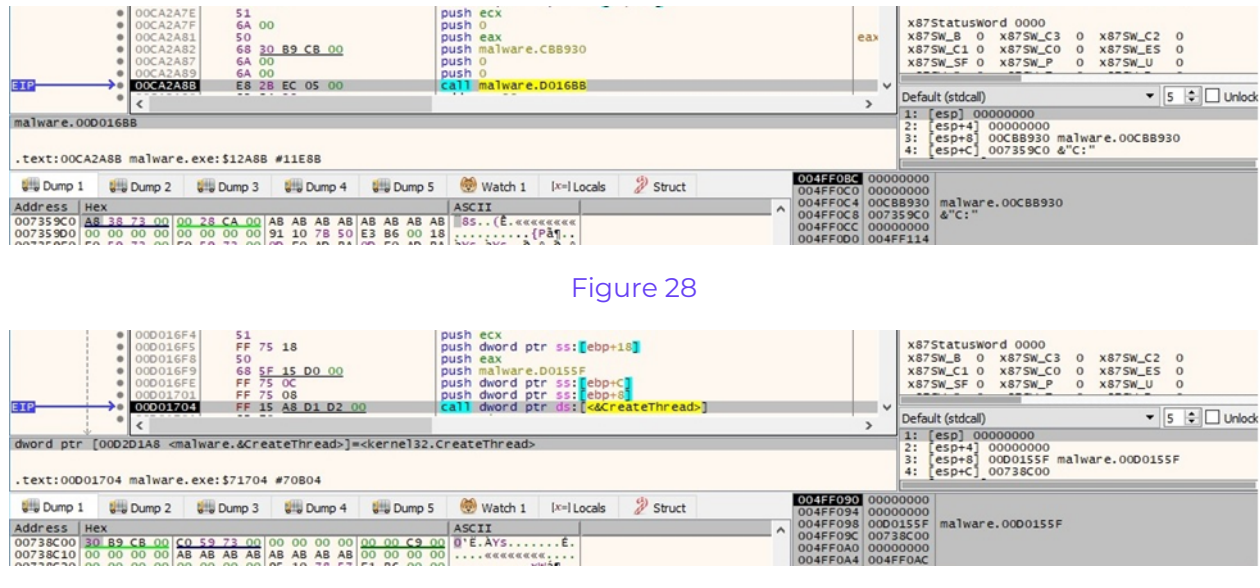

All identified drives are written to the command line, as highlighted in figure 30.

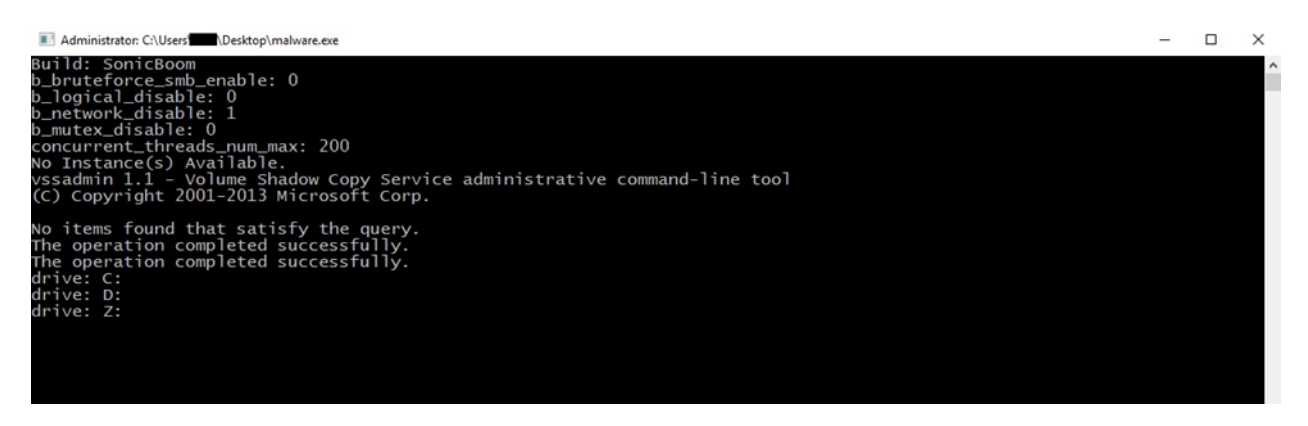

#### Figure 30

The new threads' priority is also set to **THREAD\_PRIORITY\_HIGHEST** by the malicious binary.

GetConsoleWindow is used to retrieve the window handle used by the console associated with the process:

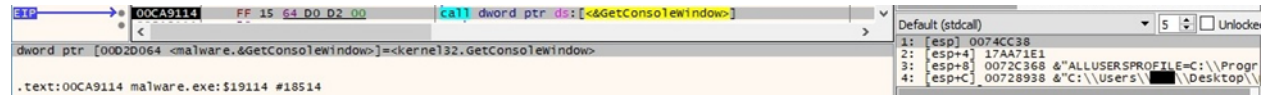

#### Figure 31

The malware calls the ShutdownBlockReasonCreate API and indicates that the machine should not be shut down during the encryption process:

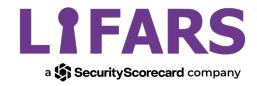

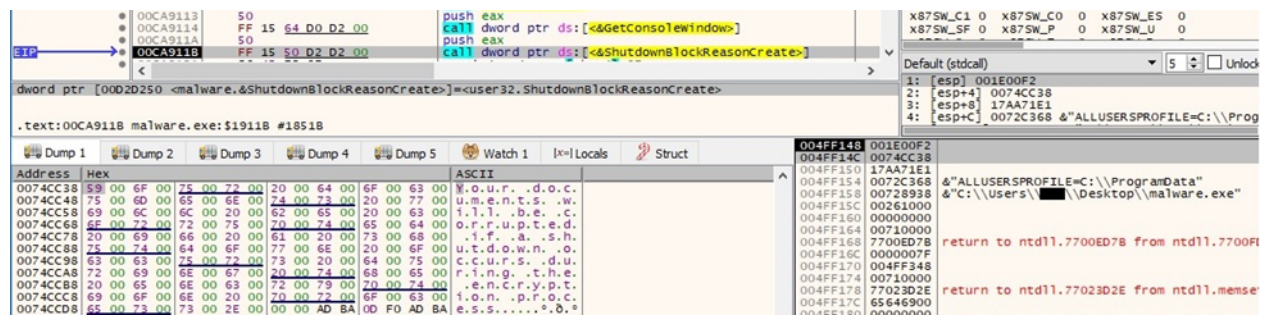

The ransomware extracts the identifier of the calling thread:

| call <malware.getcurrentthreadid><br/>00C94A49<br/>E8 13 36 03 00<br/>the contract of the contract of the contract of the contract of the contract of<br/><math>-0.01</math> <math>-0.01</math> <math>-0.01</math><br/>. <b>.</b></malware.getcurrentthreadid> | $\mathbf{M}$<br>Default (stdcall)<br>Unlocke<br>1: [esp] 00000054                                                  |
|----------------------------------------------------------------------------------------------------|----------------------------------------------------------------------------------------------------|
| <malware.getcurrentthreadid><br/>.text:00C94A49 malware.exe:\$4A49 #3E49</malware.getcurrentthreadid>                                                                                                    | 2: [esp+4] OOCA918C malware.OOCA918C<br>$[ESD+8]$ 17AA71E1<br>0072C368 &"ALLUSERSPROFILE=C:\\Progr<br>$4: [esp+C]$ |

Figure 33

AvosLocker blocks the calling thread until all created threads will terminate their work using the Join method:

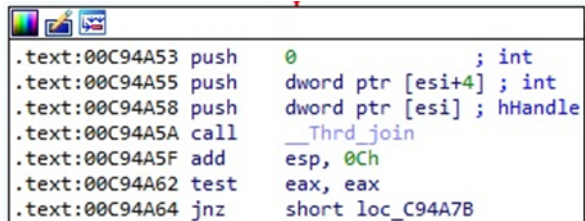

Figure 34

# **Thread activity – sub\_CBB930 function**

The ransomware decrypts a list of extensions that will be skipped (figure 35):

- "avos" "avoslinux" "avos2" "avos2j" "themepack" "nls" "diagpkg" "msi" "lnk" "exe" "cab" "scr" "bat" "drv" "rtp" "msp"
- "prf" "msc" "ico" "key" "ocx" "diagcab" "diagcfg" "pdb" "wpx" "hlp" "icns" "rom" "dll" "msstyles" "mod" "ps1" "ics" "hta"
- "bin" "cmd" "ani" "386" "lock" "cur" "idx" "sys" "com" "deskthemepack" "shs" "ldf" "theme" "mpa" "nomedia" "spl" "cpl" "adv" "icl" "msu"

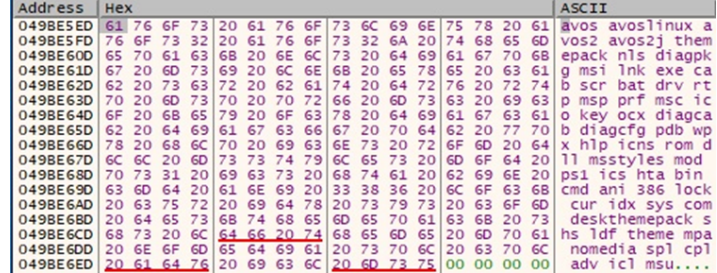

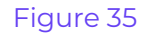

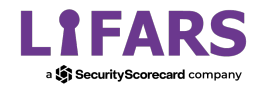

The malicious executable starts enumerating the drive by calling the FindFirstFileW function:

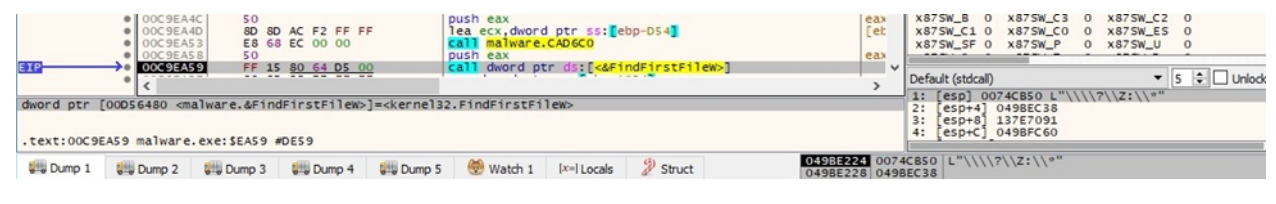

Figure 36

The ransomware creates a ransom note called "GET\_YOUR\_FILES\_BACK.txt" in every directory that will be encrypted (0x40000000 = **GENERIC\_WRITE**, 0x2 = **CREATE\_ALWAYS**, 0x80 = **FILE\_ATTRIBUTE\_NORMAL**):

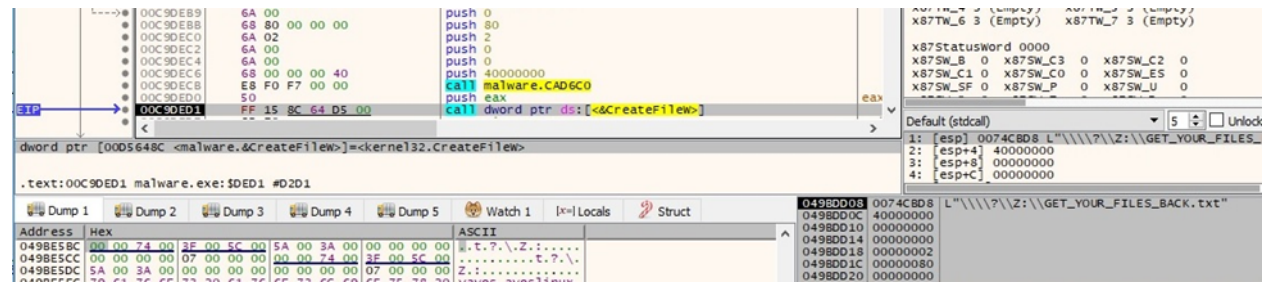

Figure 37

The WriteFile routine is used to populate the ransom note:

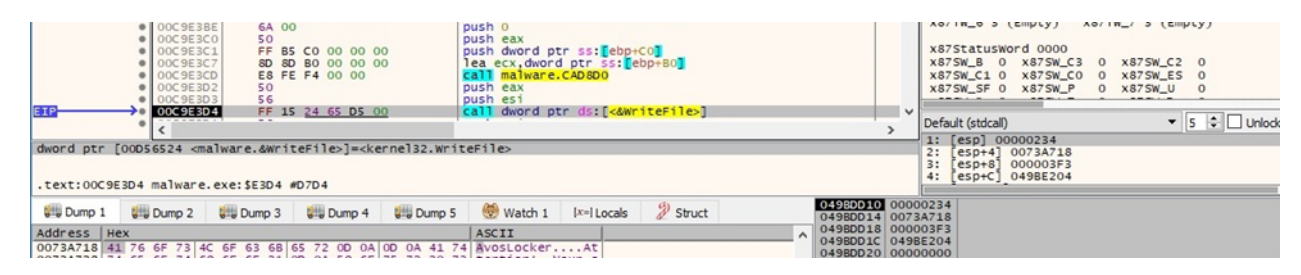

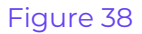

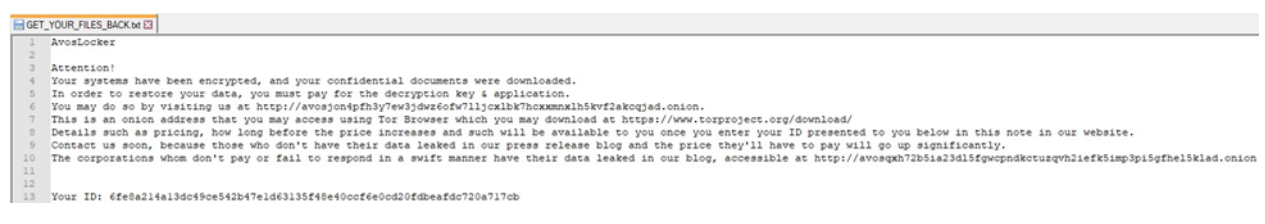

#### Figure 39

The process decrypts a list of folders that will not be encrypted (figure 40):

- "Program Files" "Windows" "Windows.old" "bootmgr" "ProgramData" "System Volume Information"
- "AppData" "Public" "All Users" "boot" "Intel" "WinNT" "Sophos" "Microsoft." "Games" "config.msi"

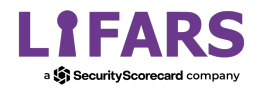

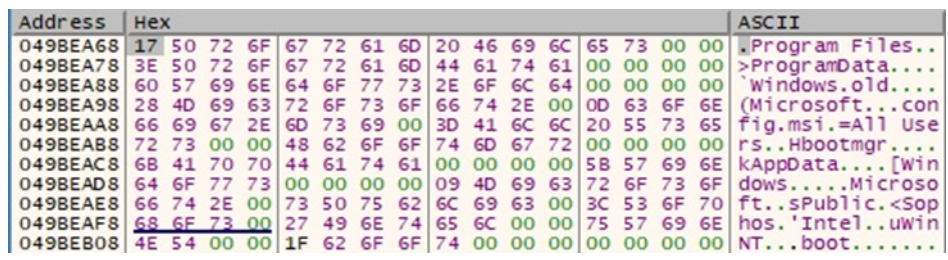

AvosLocker continues the file enumeration using FindNextFileW:

|                    | $\bullet$ 00CA20CO<br>$\bullet$ 00CA20C1                                                                                                    | 50<br>56                |                   |                                                            | push eax<br>push esi |                                       |                                        |                          | X875W_SF 0 X875W_P                                                               | 0 x875W U 0                         |
|--------------------|----------------------------------------------------------------------------------------------------|-------------------------|-------------------|------------------------------------------------------------|----------------------|---------------------------------------|----------------------------------------|--------------------------|----------------------------------------------------------------------------------|-------------------------------------|
|                    | 00CA20C2<br>$-222222222$                                                                                                    | $-$                     | FF 15 88 64 D5 00 |                                                            |                      | call dword ptr ds: [<&FindNextFileW>] |                                        | $\overline{\phantom{a}}$ | Default (stdcall)<br>1: [esp] 0074CB88                                           | $\bullet$ 5 $\bullet$ $\Box$ Unlock |
|                    | dword ptr [00D56488 <malware.&findnextfilew>]=<kernel32.findnextfilew><br/>.text:00CA20C2 malware.exe:\$120C2 #114C2</kernel32.findnextfilew></malware.&findnextfilew> |                         |                   |                                                            |                      |                                       |                                        |                          | $[esp+4]$ 049BEC38<br>2:<br>3:<br>$[esp+8]$ 137E7091<br>$[esp+C]$ 049BFC60<br>4: |                                     |
|                    |                                                                                                    |                         |                   |                                                            |                      |                                       |                                        |                          |                                                                                  |                                     |
| <b>U.S.</b> Dump 1 | <b>U</b> Dump 2                                                                                                    | Util Dump 3 Util Dump 4 |                   | $\frac{1}{2}$ Dump 5 $\frac{1}{2}$ Watch 1   $ x= $ Locals |                      | $\mathscr{D}$ Struct                  | 049BE224 0074CB88<br>049BE228 049BEC38 |                          |                                                                                  |                                     |

Figure 41

A list of files that will be skipped is decrypted using the XOR operator (figure 42):

- "GET\_YOUR\_FILES\_BACK.txt" "desktop.ini" "autorun.inf" "ntldr" "bootsect.bak" "thumbs.db"
- "boot.ini" "ntuser.dat" "iconcache.db" "bootfont.bin" "ntuser.ini" "ntuser.dat.log" "Thumbs.db"

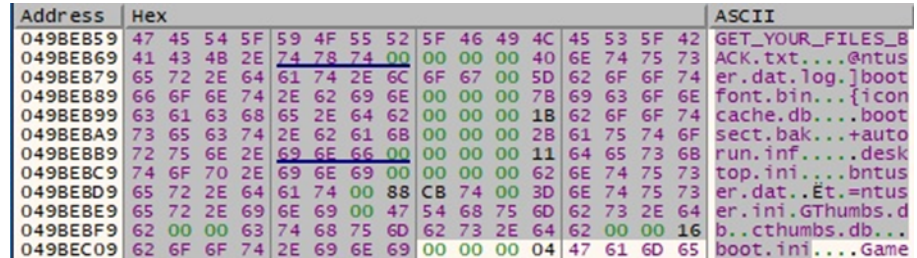

Figure 42

An example of a comparison between the file extension and one that is whitelisted is shown below:

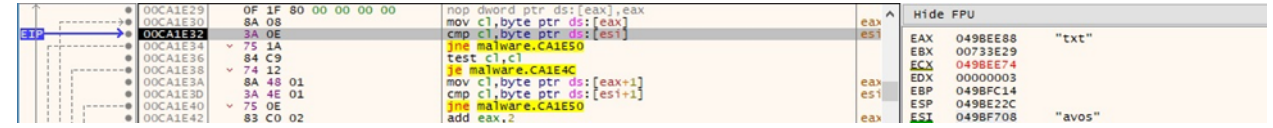

#### Figure 43

The ransomware sends an I/O completion packet that contains the targeted file path to the IOCP created earlier:

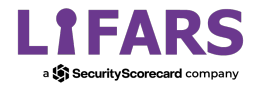

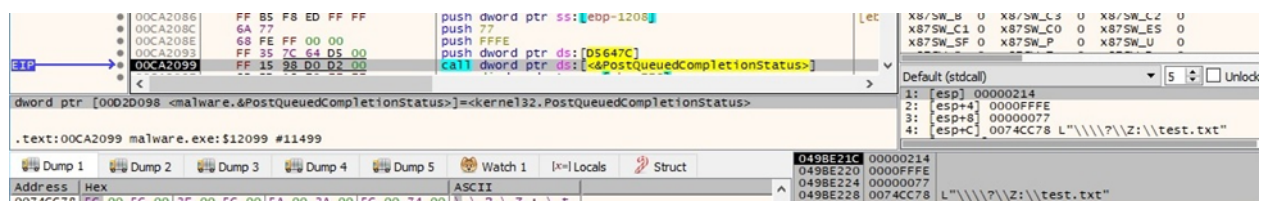

# **Thread activity – sub\_CBBAD0 function**

GetQueuedCompletionStatus is utilized to dequeue an I/O completion packet from the IOCP:

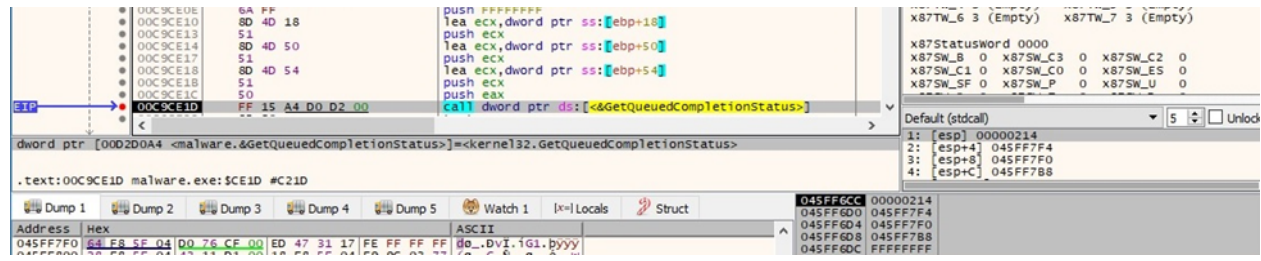

#### Figure 45

AvosLocker retrieves file system attributes for a file or directory and avoids the **FILE\_ATTRIBUTE\_SYSTEM** (0x4) attribute:

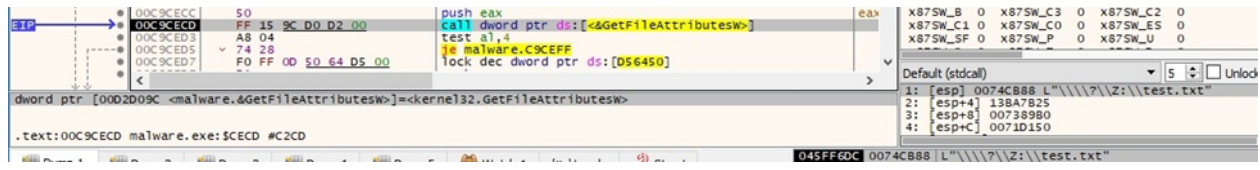

#### Figure 46

Based on the assembly code we analyzed, the ransomware uses a free C++ library of cryptographic schemes called Cryptopp (https://github.com/weidai11/cryptopp):

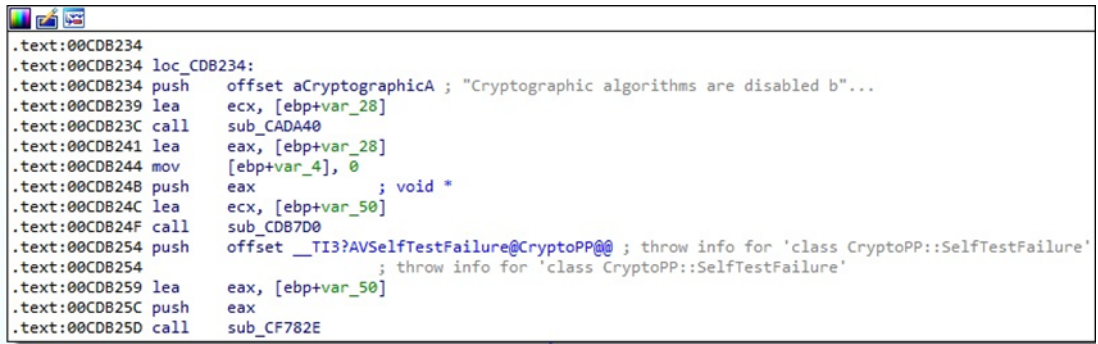

#### Figure 47

The malicious process acquires a handle to a key container within a particular cryptographic service provider (0x1 = **PROV\_RSA\_FULL**, 0xF0000000 = **CRYPT\_VERIFYCONTEXT**):

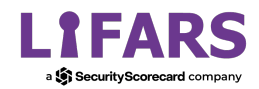

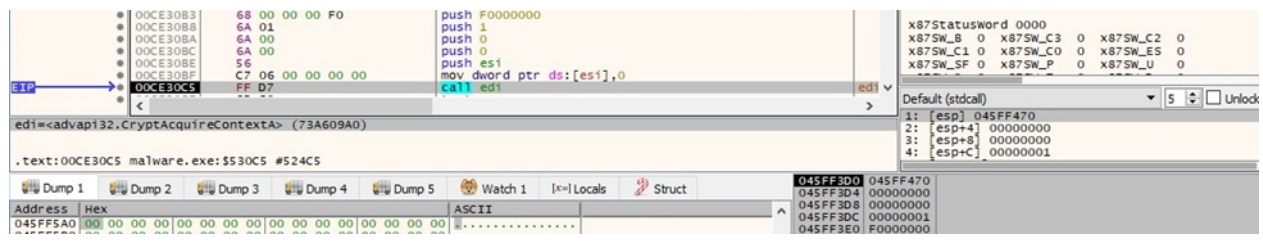

The ransomware generates 32 random bytes via a function call to CryptGenRandom. These bytes will be used to derive a Salsa20 key and a nonce:

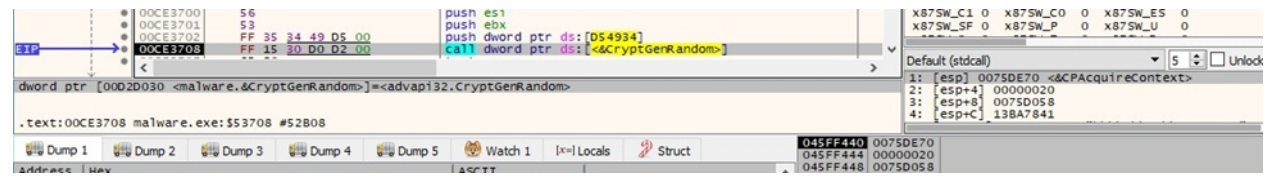

#### Figure 49

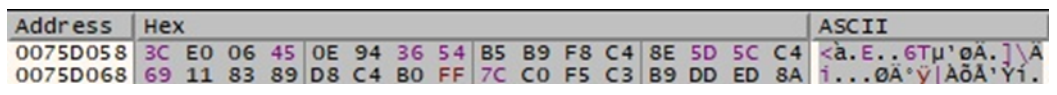

#### Figure 50

The RSA public key is converted into an array of bytes using CryptStringToBinaryA:

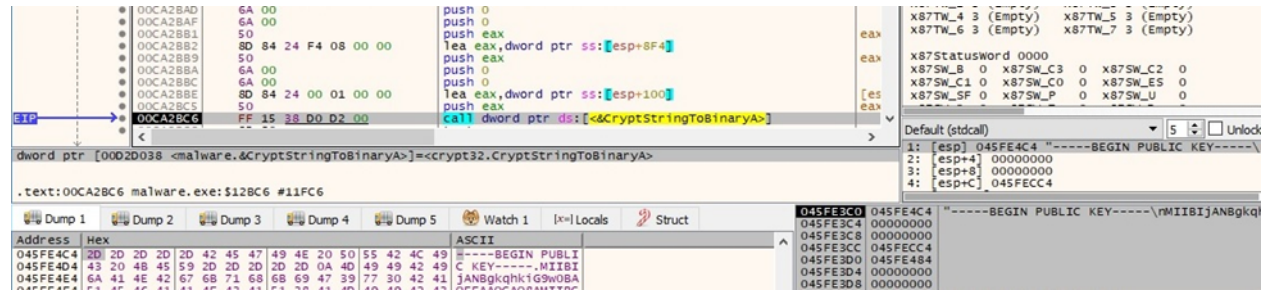

## Figure 51

The CryptDecodeObjectEx API is utilized to decode a structure of a particular type (0x1 = **X509\_ASN\_ENCODING**, 0x8 = **X509\_PUBLIC\_KEY\_INFO**, 0x8000 = **CRYPT\_DECODE\_ALLOC\_FLAG**):

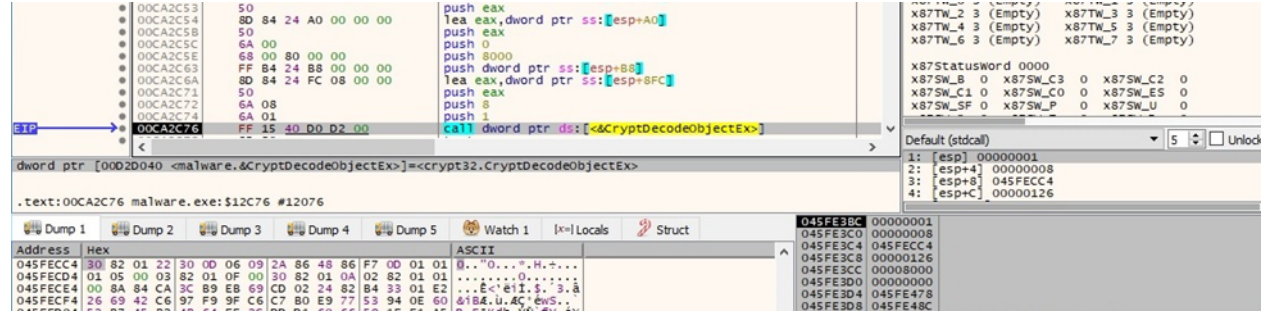

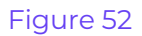

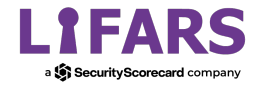

The process converts and imports the RSA public key information into the provider and returns a handle (0x1 = **X509\_ASN\_ENCODING**):

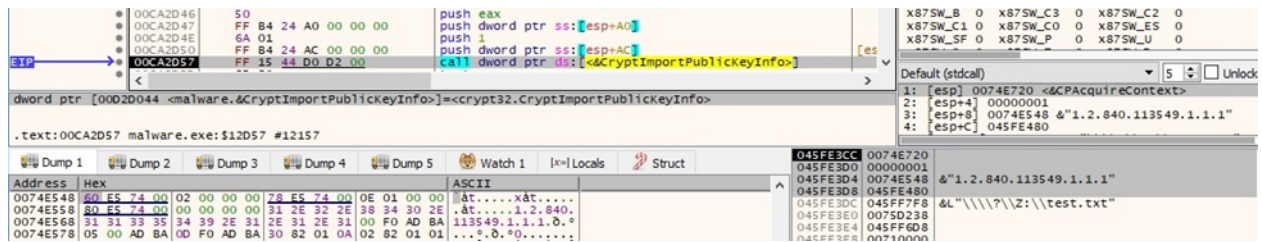

#### Figure 53

The Salsa20 key (32 bytes) and a nonce (8 bytes) that were derived from the randomly generated buffer are encrypted using the RSA public key:

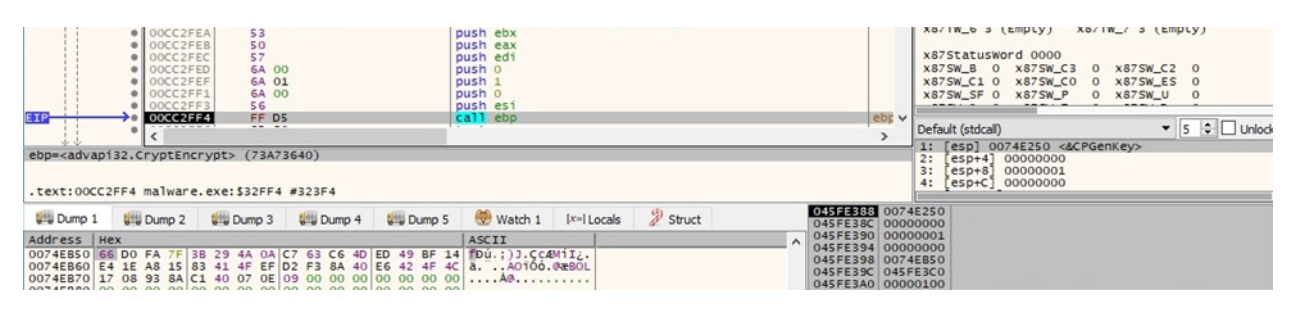

Figure 54

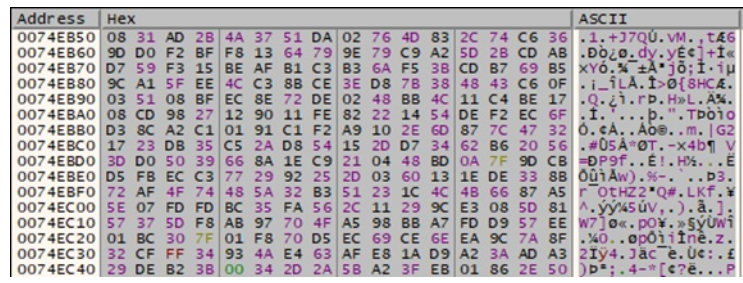

#### Figure 55

The above buffer is reversed and converted to Base64 format (0x40000001 = **CRYPT\_STRING\_NOCRLF** | **CRYPT\_STRING\_BASE64**):

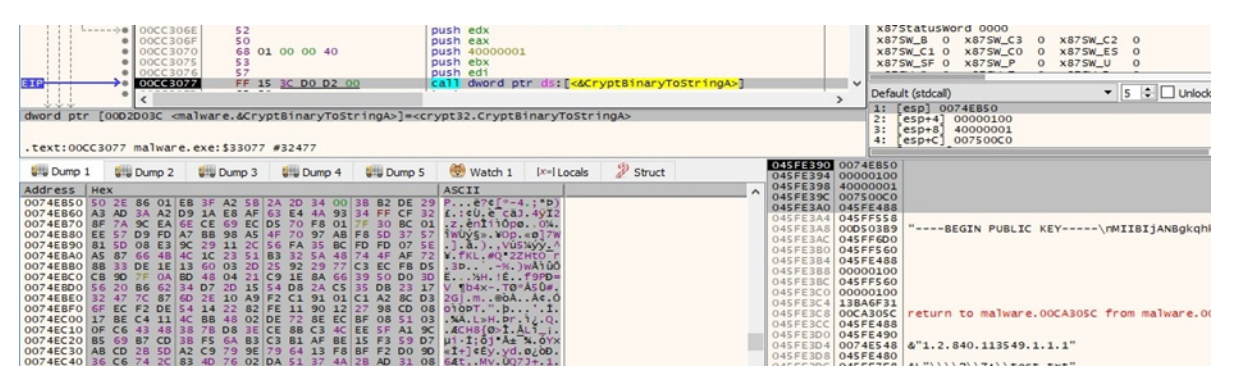

Figure 56

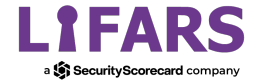

| Address                                                  | <b>Hex</b> |           |              |           |                   |    |                |    |           |                                                 |          |       |                      |             |          |       | <b>ASCII</b>            |
|----------------------------------------------------------|------------|-----------|--------------|-----------|-------------------|----|----------------|----|-----------|-------------------------------------------------|----------|-------|----------------------|-------------|----------|-------|-------------------------|
| 007500C0                                                 |            |           |              |           |                   |    |                |    |           | 55 43 36 47 41 65 73 2F 6F 6C 73 71 4C 54 51 41 |          |       |                      |             |          |       | UC6GAes/olsqLTQA        |
| 007500D0                                                 | 4F         | 37        |              | $4C$ 65   |                   |    | 4B 61 4F 74    |    |           | 4F 71 4C 5A 47 75 69 76                         |          |       |                      |             |          |       | O7LeKaOtOgLZGuiv        |
| 007500E0                                                 | 59         | <b>2B</b> | 52           | 4B        | <b>6B</b>         |    | 7A 54 2F 7A 7A |    |           |                                                 |          | 4B 50 |                      | 65 70 7A 71 |          |       | Y+RKkzT/zzKPepzq        |
| 007500F0                                                 |            | 62 73     | 35.          | 70        | 37                |    | 4E 56 77       |    | 2B        | 41                                              |          | 46 2F | 4 <sub>D</sub>       | 4C          | 77       | 42    | bs5p7NVw+AF/MLwB        |
| 00750100                                                 | 37         | 6C        | 66           | <b>5A</b> | 2F                |    | 61 65 37       |    | <b>GD</b> |                                                 | 4B 56 50 |       | 63                   | 4A          | 65       | 72    | 71fZ/ae7mKVPcJer        |
| 00750110                                                 | 2B         | 46        | 30           | 33        | 56                |    | 34 46          | 64 | 43        | 4F                                              | 4F       | 63    | 4B                   | 52 45 73    |          |       | +F03V4FdC00cKREs        |
| 00750120 56 76                                           |            |           | 6F           | 31        | 76                | 50 | 33 39          |    | 42        | 31 36                                           |          | 6C    | 68                   | 32 5A       |          | 4C    | VV01VP39B161h2ZL        |
| 00750130                                                 |            | 54 42 77  |              | <b>6A</b> | 55                | 62 | 4D             | 79 | 57        | 6B                                              |          | 68 30 |                      | 54 36       | 39 79    |       | TBwjUbMyWkh0T69y        |
| 00750140 69 7A 50                                        |            |           |              | 65        | 48                |    | 68 4E 67       |    |           | 41 79 30 6C                                     |          |       |                      | 6B 69 6C 33 |          |       | izPeHhNgAy01ki13        |
| 00750150                                                 | 77         | 28        | 7A 37        |           | 31                |    | 63 75 64       |    | 66        | 77 71 39                                        |          |       | 53                   |             | 41 51 68 |       | w+z71cudfwg9SAQh        |
| 00750160 79                                              |            |           | 52 36 4B 5A  |           |                   |    | 6A 6C 51 30    |    |           | 44                                              |          | 31 57 | 49                   |             | 4C 5A 69 |       | yR6KZj1Q0D1WILZi        |
| 00750170                                                 | <b>4E</b>  | 4E        |              | 63 74     | 46                |    | 56 54 59       |    | 4B        | 73                                              |          | 55 31 |                      | 32 79       |          | 4D 58 | NNCtFVTYKSU12yMX        |
| 00750180                                                 | 4D         | <b>6B</b> |              | 64 38     | 68                |    | 32 30 75       |    | 45        |                                                 |          |       | 4B 6E 79 77 5A 45 42 |             |          |       | Mkd8h20uEKnywZEB        |
| 00750190                                                 | 77         | 61        | 4B           | 4D        | 30                |    | 32 2F 73       |    | 38        | 74                                              | 35 55    |       | 46                   | 43          | 4B       | 43    | WAKM02/s8t5UFCKC        |
| 007501A0                                                 | 2F         | 68        | 47           | 51        | 45                | 69 |                |    |           | 65 59 7A 51                                     |          | 67 58 | 76                   | 73 51 52    |          |       | /hGQEieYzQgXvsQR        |
| 00750180 54                                              |            |           | 74           | 49        |                   |    | 41 74 35 79    |    |           | 6A 75                                           | 79 2F    |       | 43                   | 46          | 45       | 44    | TLtIAt5yjuy/CFED        |
| 007501C0                                                 | 44         |           | 38 5A 44     |           | 53                |    | 44 68 37       |    |           | 32 44 37                                        |          | 4F    | 69                   | 38          |          | 4E 4D | D 8ZD SD h 7 2D 701 8NM |
| 007501D0 37                                              |            |           | <b>6C 2B</b> |           | 68 6E 4C 56 70 74 |    |                |    |           | 38 30 37 39 57 71 7A                            |          |       |                      |             |          |       | 71+hnLVpt8079Wgz        |
| 007501E0 77 37 47 76 76 68 58 7A 57 64 65 72 7A 53 74 64 |            |           |              |           |                   |    |                |    |           |                                                 |          |       |                      |             |          |       | w7GvvhXzWderzStd        |

Figure 57

The AllocateAndInitializeSid function is utilized to allocate and initialize a security identifier (SID) with 2 subauthorities:

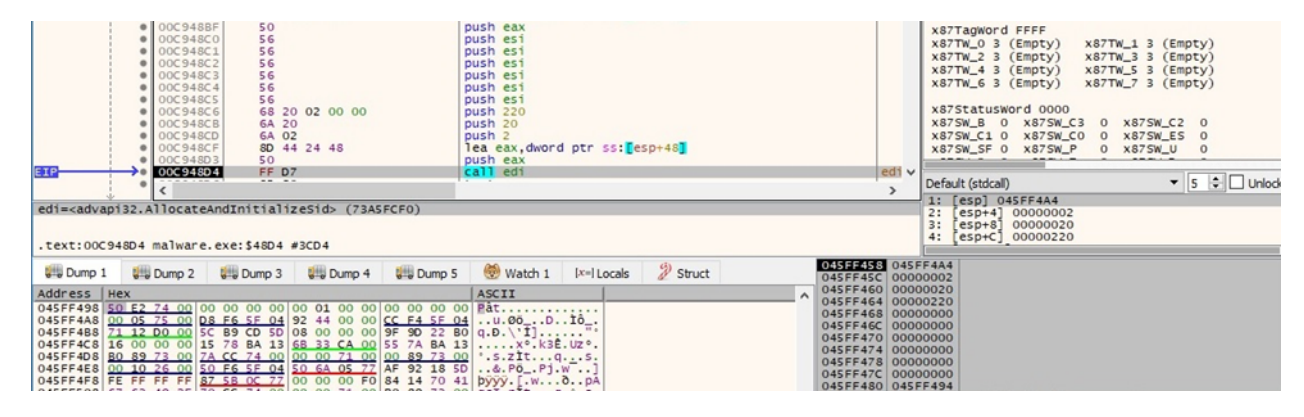

Figure 58

The malware creates a new ACL by calling the SetEntriesInAclA routine:

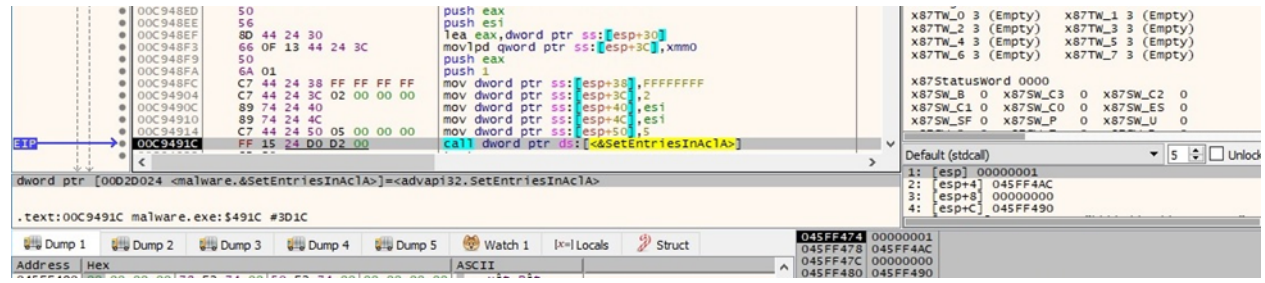

Figure 59

SetNamedSecurityInfoW is utilized to modify the DACL of the targeted file (0x1 = **SE\_FILE\_OBJECT**, 0x4 = **DACL\_SECURITY\_INFORMATION**):

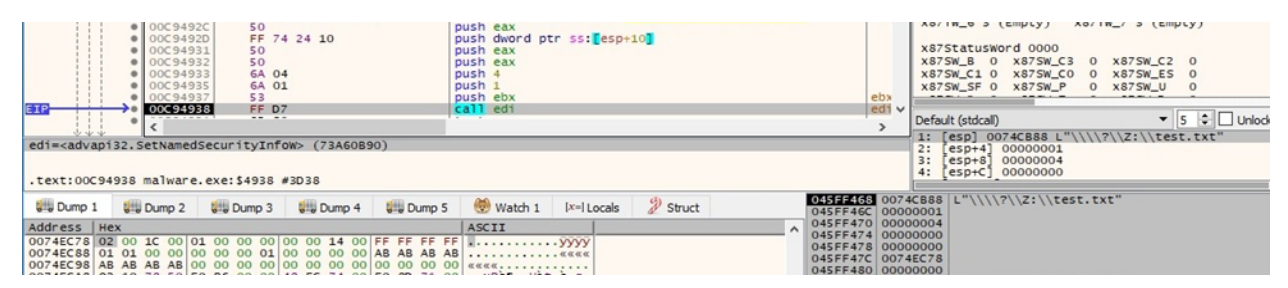

Figure 60

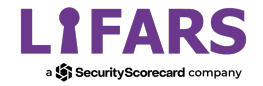

The ransomware opens the file via a call to CreateFileW (0xc0000000 = **GENERIC\_READ** | **GENERIC\_WRITE**, 0x3 = **OPEN\_EXISTING**, 0x80 = **FILE\_ATTRIBUTE\_NORMAL**):

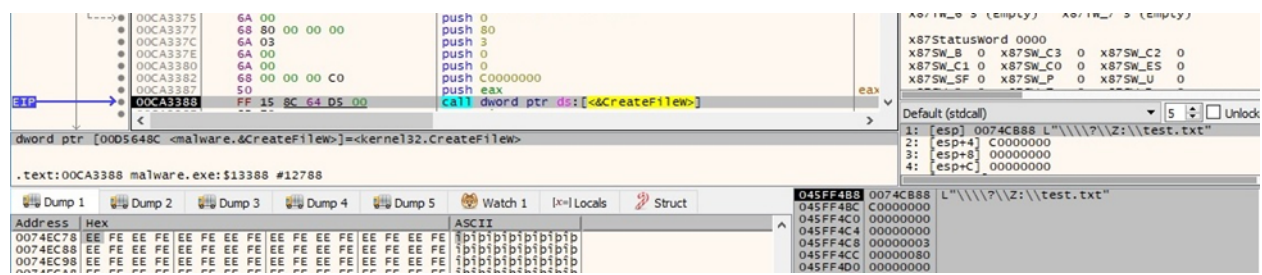

#### Figure 61

The file size is retrieved using the GetFileSizeEx API:

|                 | $\bullet$   $00CA35BC$  <br>$\bullet$ 00CA35BD<br>$\bullet$ 00CA35BE<br>00CA35C5<br>-------                              | 50<br>56<br>-- -- -- | C7 45 E8 00 00 00 00<br>FF 15 CC DO D2 00 |                   | push eax<br>push esi<br>mov dword ptr ss: [ebp-18] 0 |               | call dword ptr ds: [<&GetFileSizeEx>] |                                        | $\checkmark$   | X875W_C1 0 X875W_C0 0 X875W_ES 0<br>X875W_SF 0 X875W_P<br>Default (stdcall)         | 0 x875W_U 0<br>$\bullet$ 5 $\div$ Unlock |  |
|-----------------|----------------------------------------------------------------------------------------------------|----------------------|-------------------------------------------|-------------------|------------------------------------------------------|---------------|---------------------------------------|----------------------------------------|----------------|-------------------------------------------------------------------------------------|------------------------------------------|--|
|                 | dword ptr [00D2D0CC <malware.&getfilesizeex>]=<kernel32.getfilesizeex></kernel32.getfilesizeex></malware.&getfilesizeex> |                      |                                           |                   |                                                      |               |                                       |                                        | 2:<br>3:<br>4: | 1: [esp] 00000260<br>$[esp+4]$ 045FF688<br>$[e5p+8]$ 13BA7A55<br>$[esp+C]$ 00738980 |                                          |  |
|                 | .text:00CA35C5 malware.exe:\$135C5 #129C5                                                                                |                      |                                           |                   |                                                      |               |                                       |                                        |                |                                                                                     |                                          |  |
| <b>U</b> Dump 1 | <b>UHJ</b> Dump 2                                                                                                    | <b>U.S. Dump 3</b>   | <b>U.S.</b> Dump 4                        | <b>UHJ</b> Dump 5 | Watch 1                                              | $[x=]$ Locals | $\mathcal{P}$ Struct                  | 045FF4CC 00000260<br>045FF4D0 045FF688 |                |                                                                                     |                                          |  |
|                 |                                                                                                    |                      |                                           |                   |                                                      |               |                                       |                                        |                |                                                                                     |                                          |  |

Figure 62

AvosLocker reads 1MB at a time:

| $---$ > 00CA39C9<br>6A 00<br>8D 85 94 FE FF FF<br>$\bullet$ 00CA39CB<br><b>0</b> 00CA39D1<br>50<br>0 00CA39D2<br>68 00 A0 OF 00<br>· 00CA39D7<br>57<br>56<br><b>000CA39D8</b><br>00CA3909<br>FF 15 84 64 D5 00 | push 0<br>lea eax, dword ptr ss: [ebp-16C]<br>push eax<br>push FA000<br>push edi<br>push esi<br>call dword ptr ds: [<&ReadFile>]<br>$\checkmark$ | x87StatusWord 0000<br>X875W_B 0 X875W_C3<br>0 x875W_C2 0<br>X875W_C1 0 X875W_C0 0 X875W_ES 0<br>X87SW SF 0 X87SW P<br>0 x875W U<br>$^{\circ}$ |
|----------------------------------------------------------------------------------------------------|----------------------------------------------------------------------------------------------------|----------------------------------------------------------------------------------------------------|
| --------<br>$-1 - 1$<br>dword ptr [00056484 <malware.&readfile>]=<kernel32.readfile></kernel32.readfile></malware.&readfile>                                                                                   |                                                                                                    | $\bullet$ 5 $\div$ Unlock<br>Default (stdcall)<br>1: [esp] 00000260<br>$esp+4$ ]<br>04D0E020<br>2:                                            |
| .text:00CA39D9_malware.exe:\$139D9_#12DD9                                                                                                    |                                                                                                    | 3:<br>000FA000<br>$esp+8$ ]<br>$[esp+C]$ 045FF564                                                                                             |
| <b>U.</b> Dump 5<br><b>University</b> Dump 3<br><b>University</b> Dump 4<br><b>University</b> Dump 1<br><b>U</b> Dump 2                                                                                        | 045FF4C0 00000260<br>$\mathscr{D}$ Struct<br>$[x=]$ Locals<br>Watch 1<br>045FF4C4 04D0E020                                                       |                                                                                                    |
| Address   Hex                                                                                                    | 045FF4C8 000FA000<br>ASCII<br>045FF4CC 045FF564                                                                                                  |                                                                                                    |
|                                                                                                    | 045FF4D0 00000000                                                                                                    |                                                                                                    |

Figure 63

The process moves the file pointer to the beginning of the file by calling SetFilePointer (0x0 = **FILE\_BEGIN**):

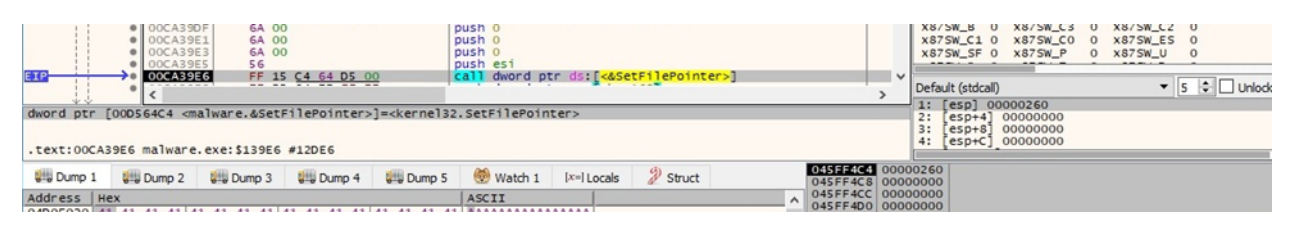

Figure 64

The binary passes a pointer to the file content to the encryption function:

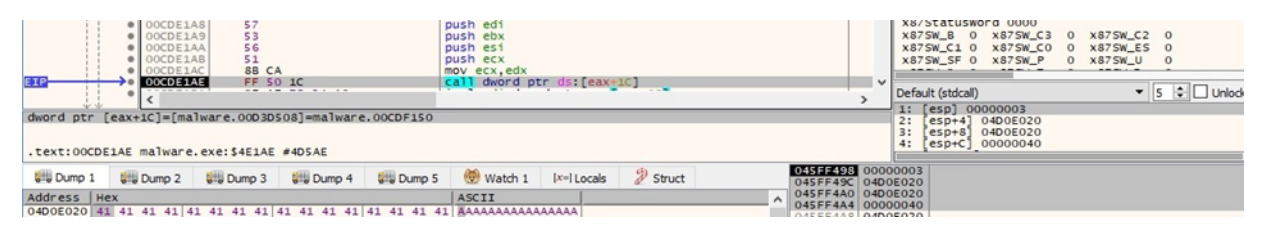

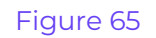

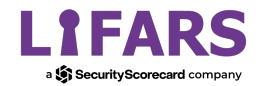

The file content is encrypted using the Salsa20 algorithm. The implementation below is very similar to the one presented at https://github.com/weidaill/cryptopp/blob/master/salsa.cpp:

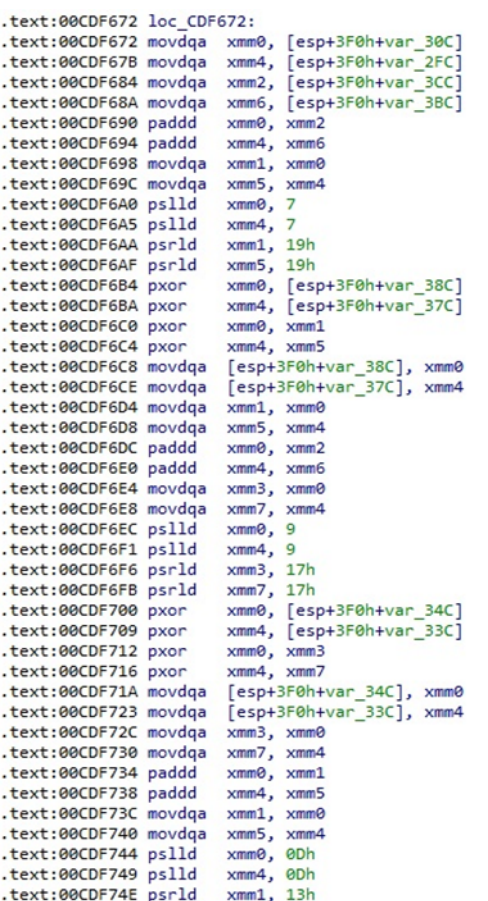

#### Figure 66

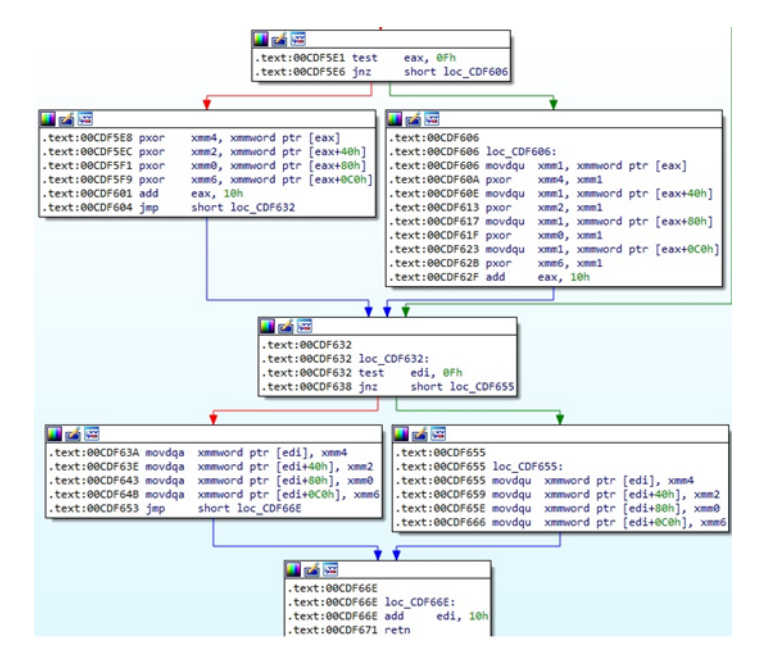

Figure 67

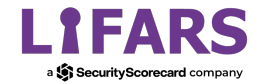

The encrypted file content and the encrypted Salsa20 key and nonce are written to the file using WriteFile:

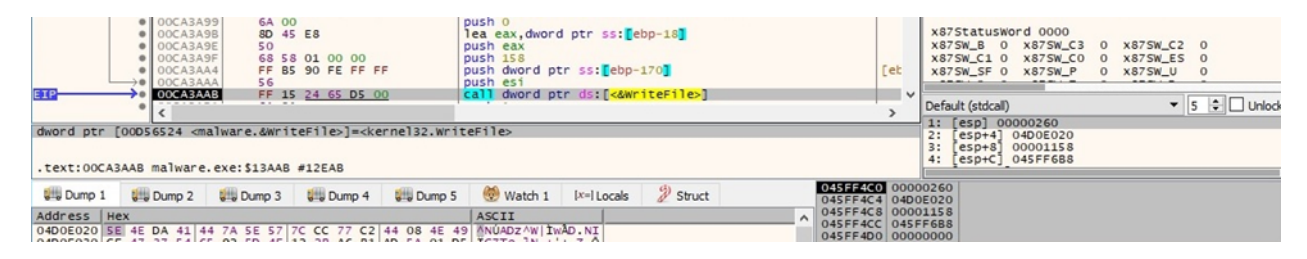

#### Figure 68

The ".avos2" extension is appended to the encrypted files:

|                 | · 00C9D046<br>$\bullet$ 00C 9D<br>00C90048<br>-------- | 50<br>FF 15 CO 64 DS 00<br>$\cdots$     |                                                                                                    | push ecx<br>push eax<br>call dword ptr ds: [<&MoveFileW>] |               |                     | ecx<br>eax | $\checkmark$ | X87SW SF 0<br>$X875W$ P<br>Default (stdcall)                                               | <b>x875W_U</b> 0<br>$^{\circ}$<br>$\overline{\phantom{a}}$ 5 $\overline{\phantom{a}}$ $\Box$ Unlock<br>1: [esp] 0074CB88 L"\\\\?\\Z:\\test.txt" |
|-----------------|--------------------------------------------------------|-----------------------------------------|----------------------------------------------------------------------------------------------------|-----------------------------------------------------------|---------------|---------------------|------------|--------------|--------------------------------------------------------------------------------------------|----------------------------------------------------------------------------------------------------|
|                 |                                                        | .text:00C9D048 malware.exe:\$D048 #C448 | dword ptr [00D564C0 <malware.&movefilew>]=<kernel32.movefilew></kernel32.movefilew></malware.&movefilew> |                                                           |               |                     |            | 2:<br>3:     | $esp+4$ ]<br>$[esp+8]$ 13BA7B25<br>$[esp+C]$ 00738980                                      | 0075D010 L"\\\\?\\Z:\\test.txt.avos                                                                                                    |
| <b>U</b> Dump 1 | <b>UM Dump 2</b>                                       | <b>ULL</b> Dump 4<br><b>UHJ</b> Dump 3  | <b>U</b> Dump 5                                                                                          | Watch 1                                                   | $[x=]$ Locals | <sup>2</sup> Struct |            |              | 04SFF6D8 0074CB88 L"\\\\?\\Z:\\test.txt"<br>045FF6DC 0075D010 L"\\\\?\\Z:\\test.txt.avos2" |                                                                                                    |

Figure 69

An example of an encrypted file is displayed in figure 70.

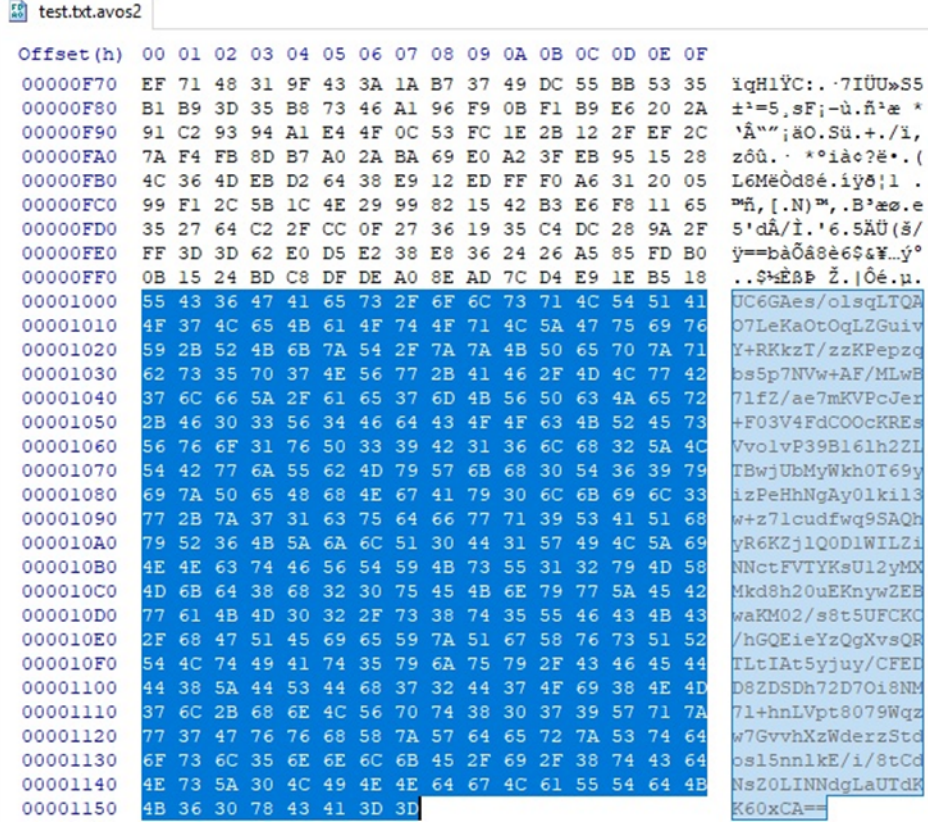

#### Figure 70

We continue with the analysis of the main thread.

AvosLocker displays some statistics regarding encryption in the command line window:

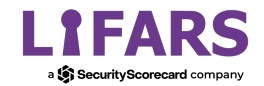

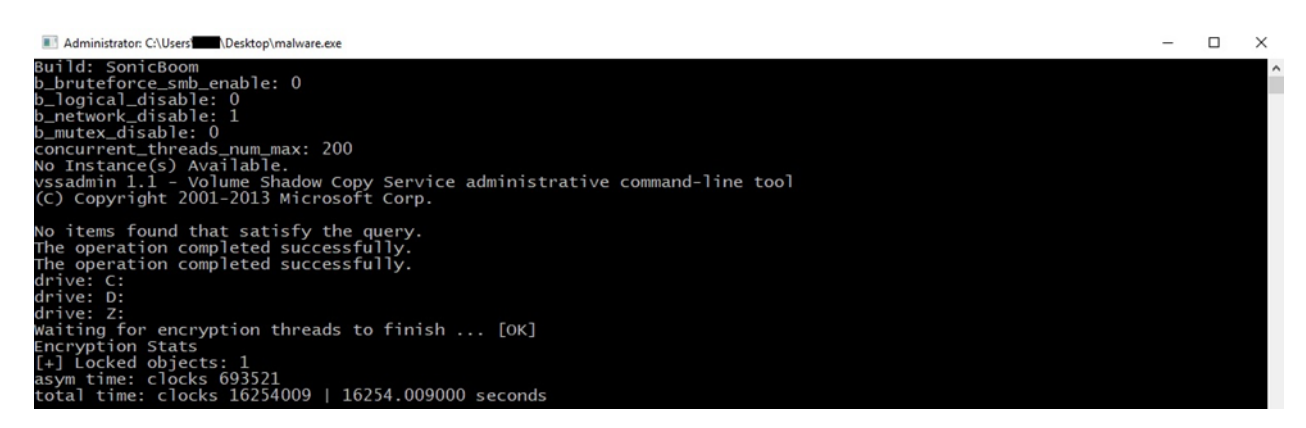

The ransomware decrypts and runs a PowerShell script (see figure 72):

● powershell -Command "\$a = [System.IO.File]::ReadAllText(\"Z:\GET\_YOUR\_FILES\_BACK.txt\");Add-Type - AssemblyName System.Drawing;\$filename = \"\$env:temp\\$(Get-Random).png\";\$bmp = new-object System.Drawing.Bitmap 1920,1080;\$font = new-object System.Drawing.Font Consolas,10;\$brushBg = [System.Drawing.Brushes]::Black;\$brushFg = [System.Drawing.Brushes]::White;\$format = [System.Drawing.StringFormat]::GenericDefault;\$format.Alignment = [System.Drawing.StringAlignment]::Center;\$format.LineAlignment = [System.Drawing.StringAlignment]::Center;\$graphics = [System.Drawing.Graphics]::FromImage(\$bmp);\$graphics.FillRectangle(\$brushBg,0,0,\$bmp.Width,\$bmp.Heig ht);\$graphics.DrawString(\$a,\$font,\$brushFg,[System.Drawing.RectangleF]::FromLTRB(0, 0, 1920, 1080),\$format);\$graphics.Dispose();\$bmp.Save(\$filename);reg add \"HKEY\_CURRENT\_USER\Control Panel\Desktop\" /v Wallpaper /t REG\_SZ /d \$filename /f;Start-Sleep 1;rundll32.exe user32.dll, UpdatePerUserSystemParameters, 0, \$false;" I AVIIL V V LEMPLEJ - AVIIL V LEMPLEJ

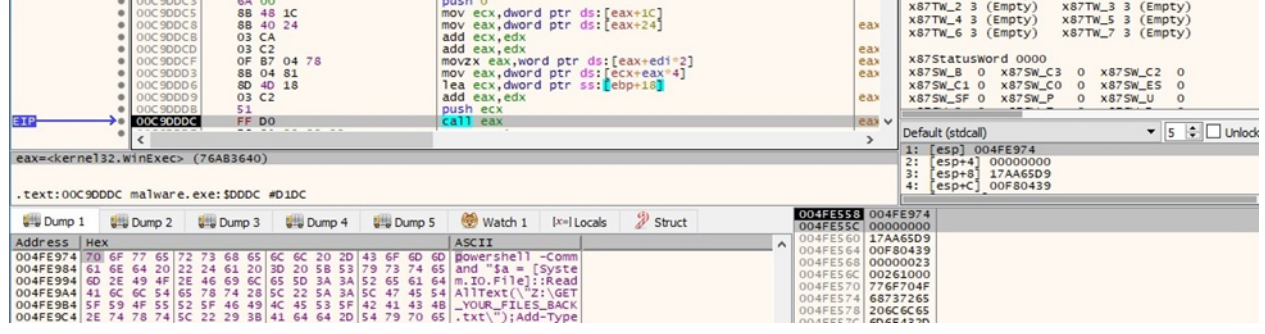

#### Figure 72

The script's purpose is to create an image that contains the ransom note and set that as the Desktop Wallpaper.

The final image that will be set is highlighted below:

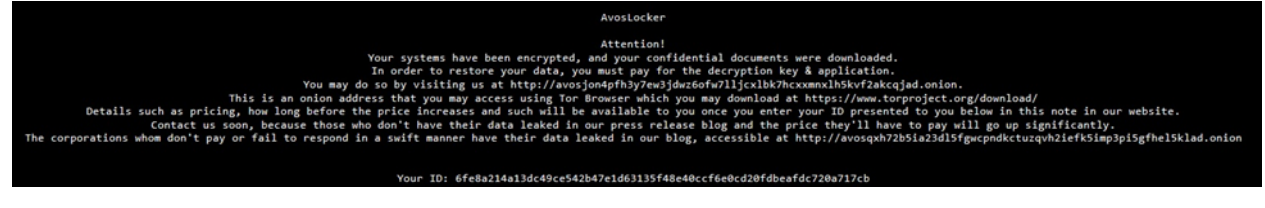

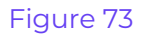

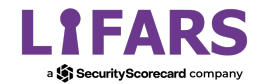

# **Running with the -h (--help) parameter**

AvosLocker displays the help menu:

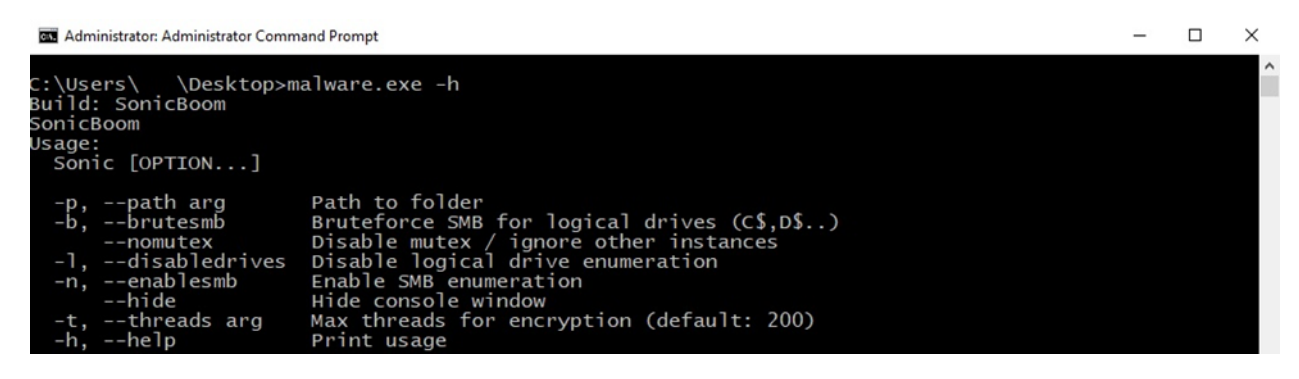

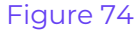

## **Running with the -p (--path) parameter**

The ransomware only encrypts this specific directory:

Administrator: Administrator Command Prompt  $\Box$  $\times$ \Desktop>malware.exe -p test2 :\Users\ Build: SonicBoom Bulla: SonicBoom<br>b\_bruteforce\_smb\_enable: 0<br>b\_logical\_disable: 0<br>b\_network\_disable: 1<br>b\_mutex\_disable: 0<br>concurrent\_threads\_num\_max: 200<br>mutex: disabled!<br>path: test2

Figure 75

# **Running with the -l (--disabledrives) parameter**

AvosLocker doesn't encrypt the logical drives:

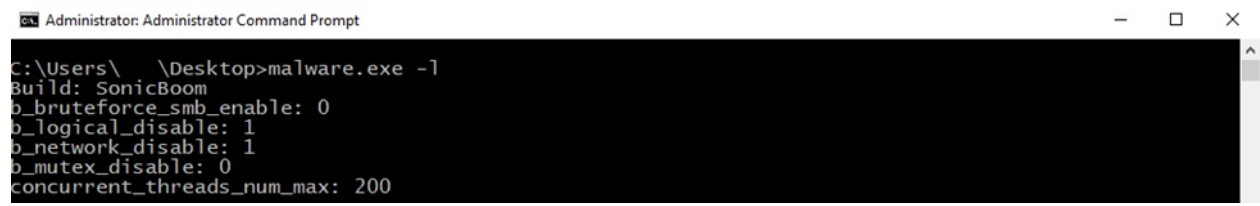

Figure 76

# **Running with the --hide parameter**

The malicious executable retrieves the window handle used by the console:

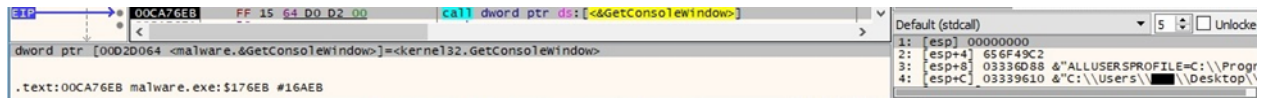

## Figure 77

The console window is hidden by calling the ShowWindow function (0x0 = **SW\_HIDE**):

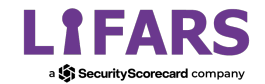

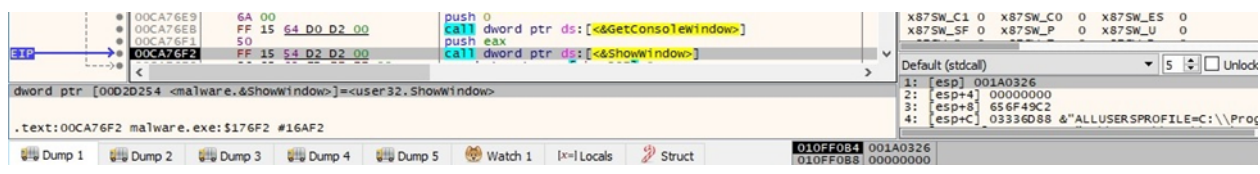

# **Running with the -t (--threads) parameter**

This parameter represents the number of threads that will concurrently encrypt the files:

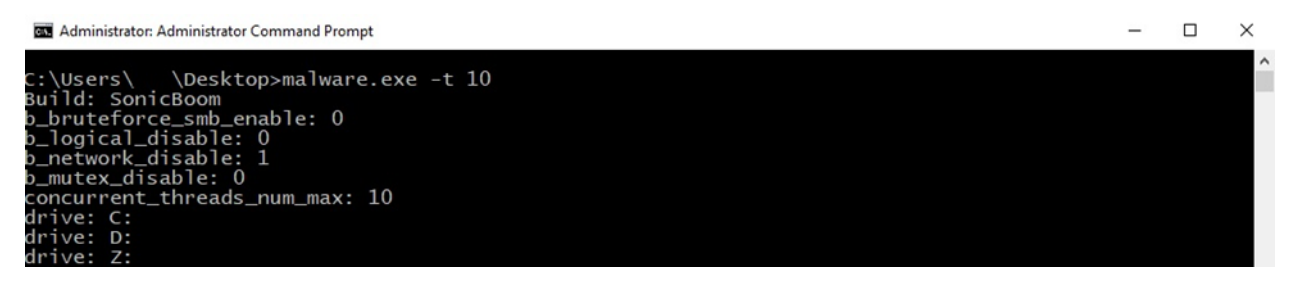

Figure 79

# **Running with the -n (--enablesmb) parameter**

The ransomware starts enumerating all resources on the network via a function call to WNetOpenEnumA (0x2 = **RESOURCE\_GLOBALNET**, 0x0 = **RESOURCETYPE\_ANY**):

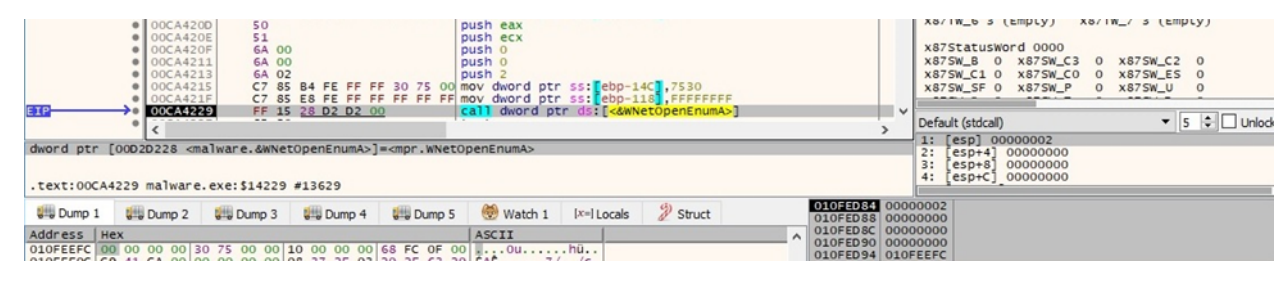

Figure 80

WNetEnumResourceA is utilized to continue the enumeration of network resources:

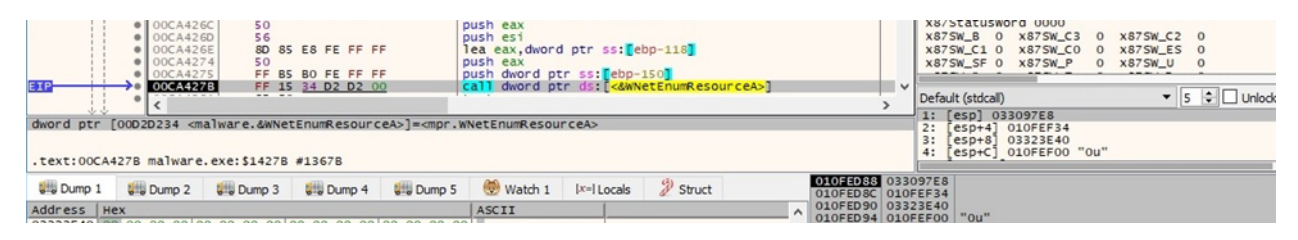

Figure 81

AvosLocker connects to a network share by calling the WNetAddConnection2A routine (0x4 = **CONNECT\_TEMPORARY**):

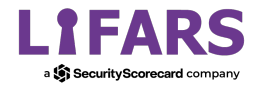

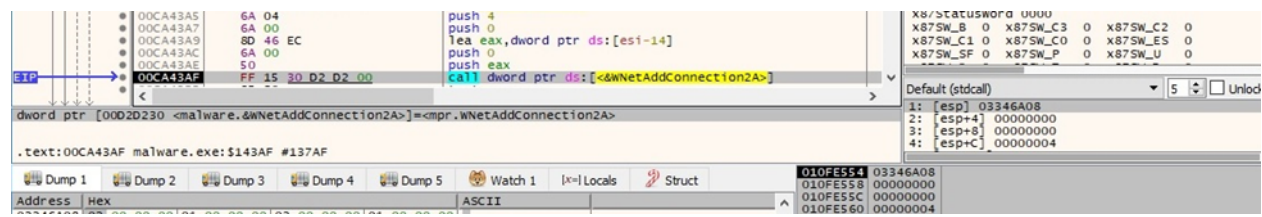

The network share name that will be encrypted is written to the command line:

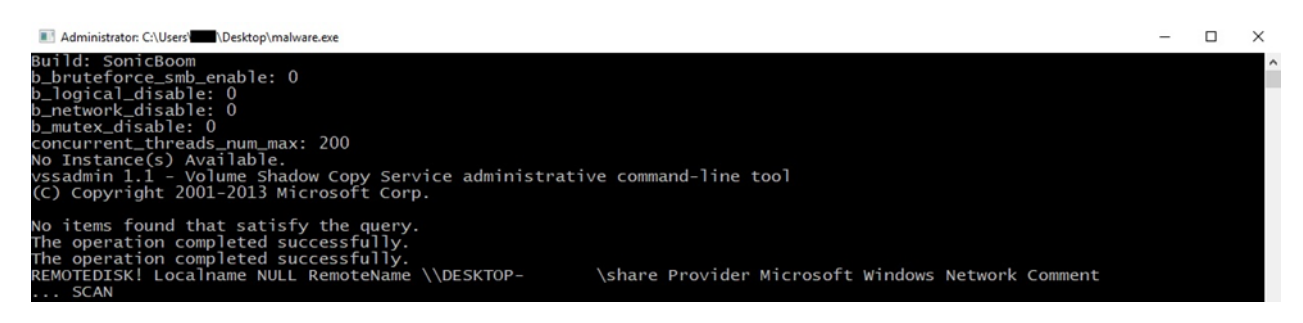

Figure 83

A similar thread that has enumerated logical drives is also created in order to traverse the network shares:

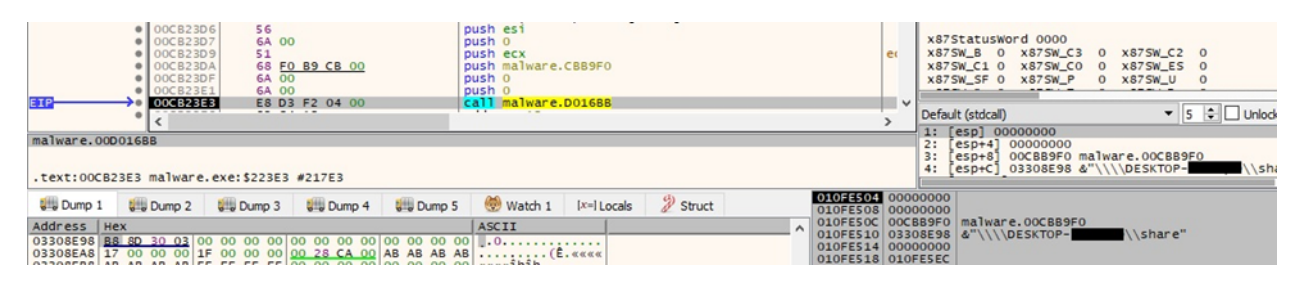

Figure 84

# **Running with the -b (--brutesmb) -n (--enablesmb) parameters**

The process of discovering all network shares is identical to the above. The main idea, in this case, is that the malware is looking to extract the hostname/IP address from an available network share and trying to find logical drives based on it.

The binary makes a connection to a potential logical drive using the WNetAddConnection2A function (0x4 = **CONNECT\_TEMPORARY**):

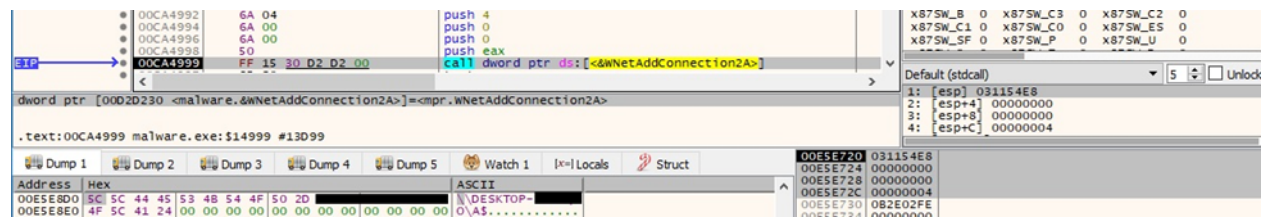

Figure 85

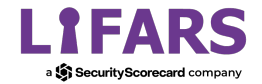

For all logical drives that can be found using the above method, the process creates a new thread that will enumerate them:

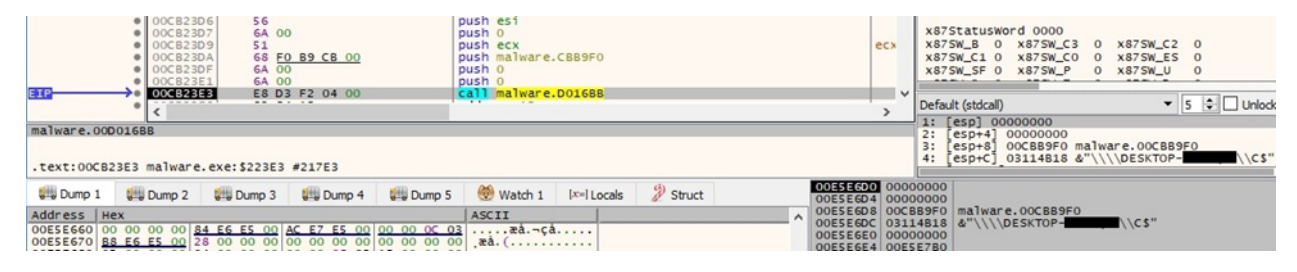

Figure 86

Finally, AvosLocker writes the logical drives that were found to the command line:

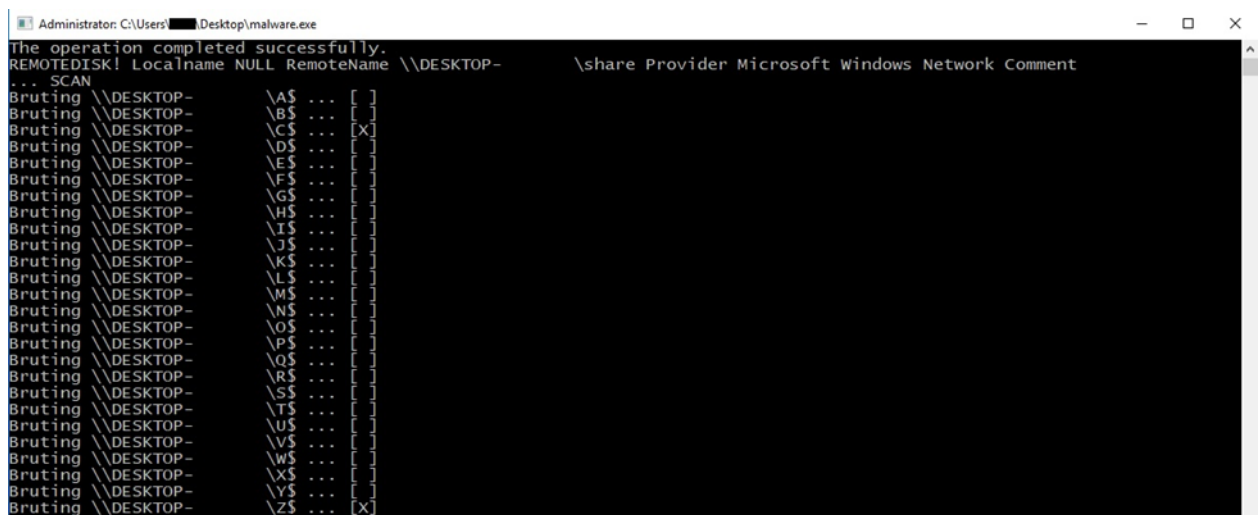

Figure 87

## **Running with the --nomutex parameter**

The ransomware doesn't create the mutex in this case.

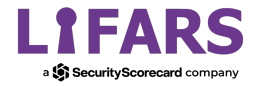

# **Indicators of Compromise**

## **Mutex**

Zheic0WaWie6zeiy

## **AvosLocker Ransom Note**

GET\_YOUR\_FILES\_BACK.txt

## **Processes spawned**

cmd /c wmic shadowcopy delete /nointeractive cmd /c vssadmin.exe Delete Shadows /All /Quiet cmd /c bcdedit /set {default} recoveryenabled No cmd /c bcdedit /set {default} bootstatuspolicy ignoreallfailures cmd /c powershell -command \"Get-EventLog -LogName \* | ForEach { Clear-EventLog \$\_.Log }\"

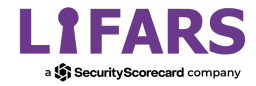